<span id="page-0-0"></span>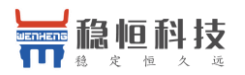

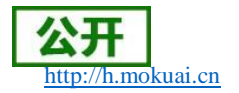

# **WH-LTE-7S4 V2** 说明书

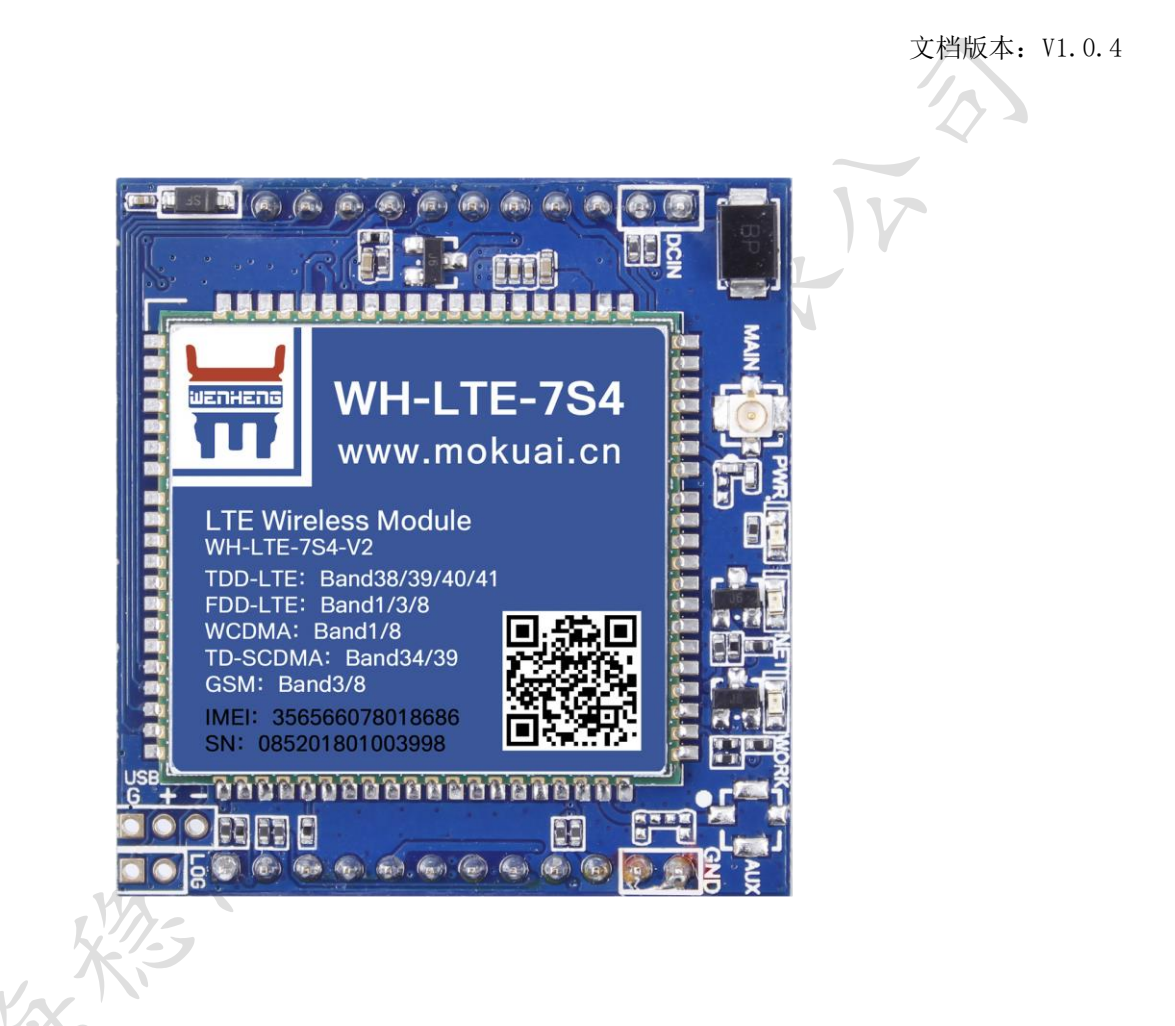

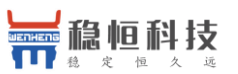

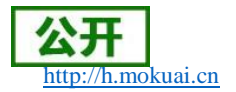

## <span id="page-1-0"></span>功能特点

- 5 模 13 频: 移动, 联通, 电信 4G 高速接入, 同时支持移动和联通 3G 与 2G 接入:
- **基于嵌入式 Linux 系统开发, 具有高度可靠性;**
- 支持 2 个网络连接同时在线,支持 TCP 和 UDP;
- 每路连接支持 20 包串口数据缓存,连接异常时可选择缓存数据不丢失;
- 支持注册包/心跳包功能;
- 支持网络,短信和串口 AT 指令设置模块参数,参数设置更方便;
- 支持多种工作模式: 网络透传模式、 HTTPD 模式、UDC 模式;
- 支持基本指令集;
- 支持套接字分发协议, 可以向不同 Socket 发送数据;
- 支持 FTP 他更新协议,方便客户设备远程更新;
- **●** 支持 FOTA 远程升级, 固件升级更方便。
- 支持简单指令发送中文/英文短信,避免了 PDU 发送中文短信复杂难用;

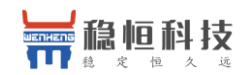

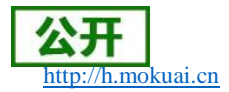

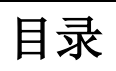

<span id="page-2-0"></span>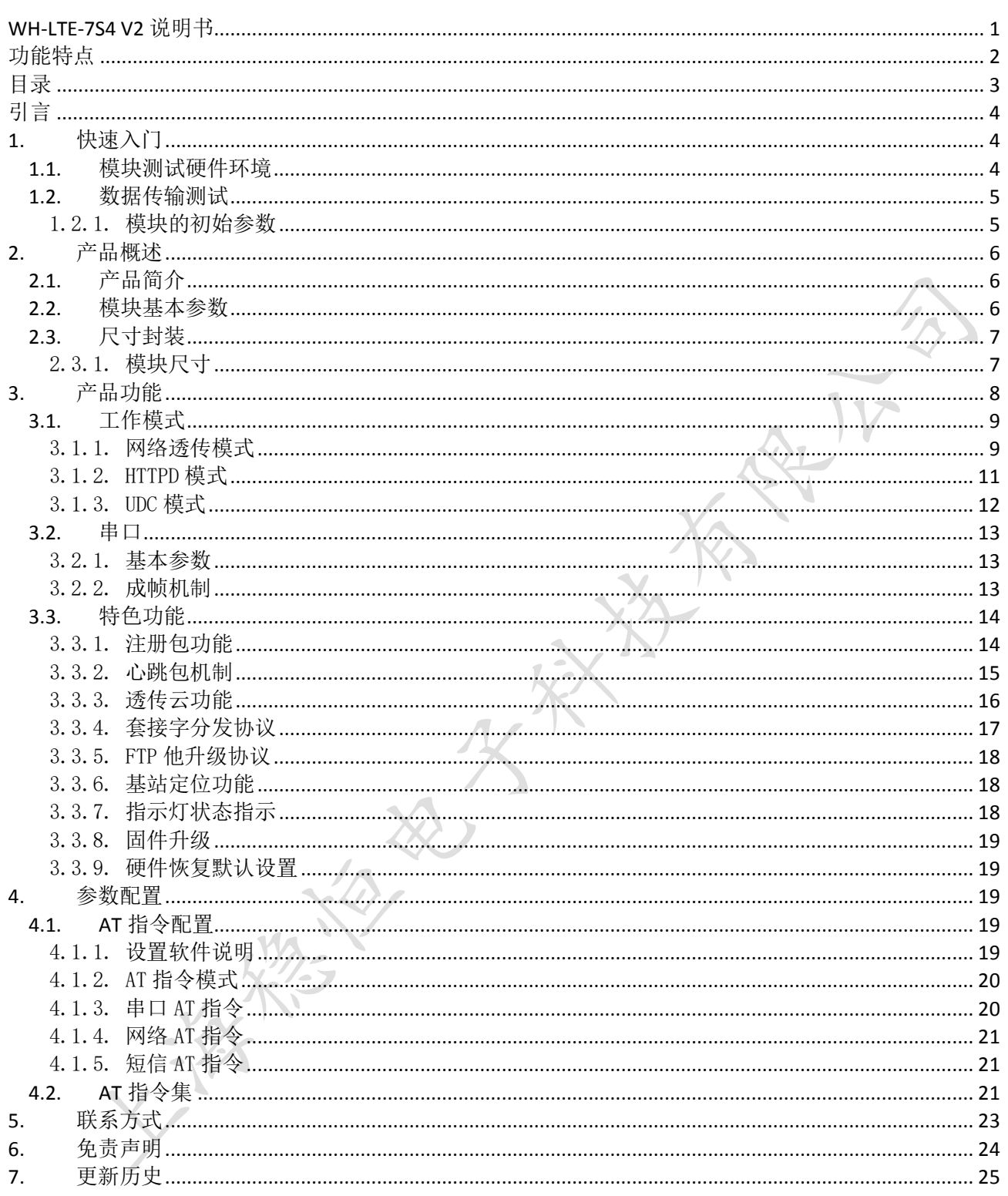

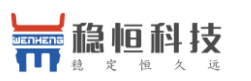

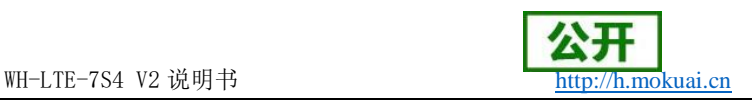

# <span id="page-3-0"></span>引言

本文主要介绍 WH-LTE-7S4 V2 的产品特点和基本功能。其中首章主要介绍 WH-LTE-7S4 V2 的产品特点及快 速入门操作流程,第二章主要介绍了模块性能参数。第三章主要讲解了模块的工作模式和每个工作模式使用原 理和方法,第四章主要介绍模块的特色功能,第五章介绍模块参数配置方法,以及模块支持的指令集。 下表为模块相关资料以及资料的下载链接:

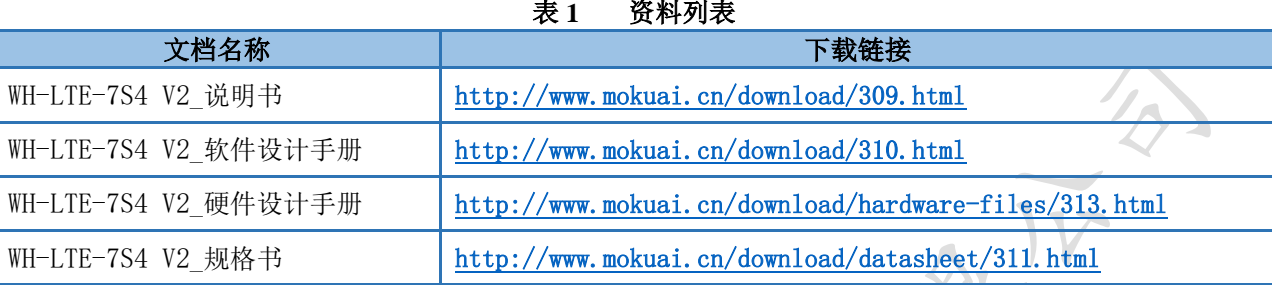

# <span id="page-3-1"></span>**1.** 快速入门

本章是 WH-LTE-7S4 V2 模块在 windows 平台上的快速入门介绍, 建议用户系统的阅读本章并按照指示操作 一遍,将会对模块产品有一个系统的认识,用户也可以根据需要选择你感兴趣的章节阅读。若用户为 Linux 平 台使用本模块,请参考文档《WH-LTE-7S4 Linux 系统 PC 侧驱动编译与安装说明》。

如果您在阅读所有章节后仍有疑问,可以将问题提交到我们的客户支持中心:http://h.mokuai.cn

## <span id="page-3-2"></span>1.1. 模块测试硬件环境

请将模块插到评估板上或者焊接到相应的开发板上,并插入相应的 SIM 卡 (7S4 V2 仅支持移动、联通全网 通以及电信 4G), 将 4G 天线接到 7S4 V2 的 IPEX 天线接口上;最后将评估板的串口插在 PC 机上,请保证 PC 机具备 windows 操作系统。

测试数据流拓扑图:

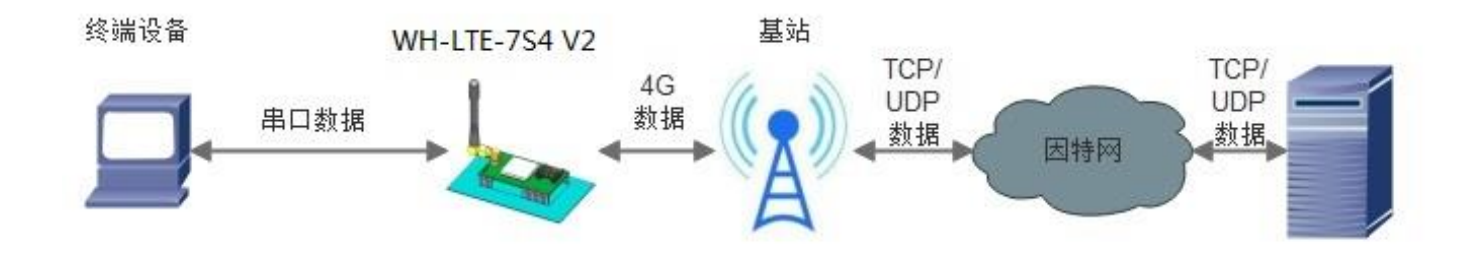

#### 图 1 测试数据流拓扑图

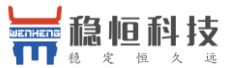

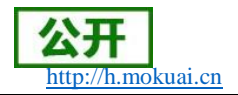

# <span id="page-4-0"></span>1.2. 数据传输测试

## <span id="page-4-1"></span>1.2.1. 模块的初始参数

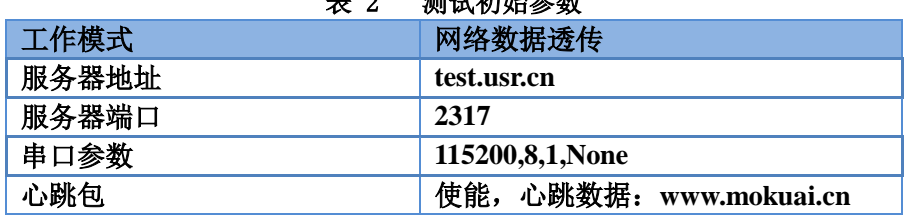

#### 表 2 测试初始参数

1、 打开设置软件,首先设置串口号、波特率等参数,并打开串口,如下图。

注: 以 WIN7 系统为例, 串口号可在"控制面板→设备管理器→端口"中查询。

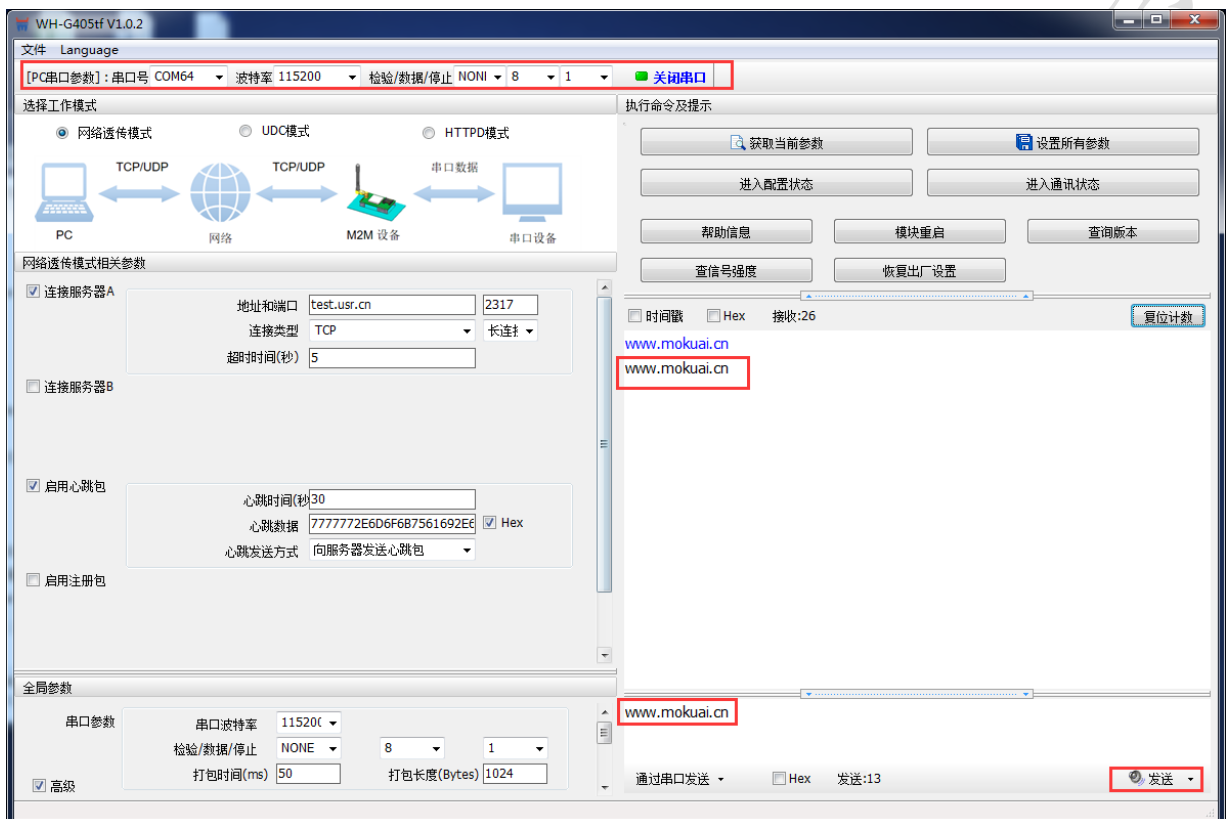

#### 图 2 设置软件示意图

- 2、 PWR 灯亮起后, 等待约 30 秒左右 WORK 指示灯亮起, NET 指示灯闪烁和 LINKA 指示灯亮起后进行下一步 操作,关于指示灯的相关说明请参考下面章节有详细介绍。注: 此测试过程中,请保持出厂参数。
- 3、待 LINKA 灯亮起后,通过串口 UARTO,给模块发送数据,例如,发送"www.mokuai.cn",稍后,回到 软件的接收窗口,收到"www.mokuai.cn",这是测试服务器返回的。
- 4、 到此为止,入门测试完成。其他相关操作请仔细阅读以下章节。

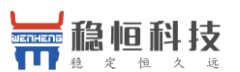

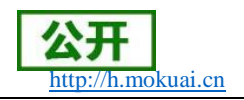

# <span id="page-5-0"></span>**2.** 产品概述

## <span id="page-5-1"></span>2.1. 产品简介

WH-LTE-7S4 V2 是一款体积小巧, 功能丰富的 M2M 4G 产品, 适用于移动、联通、电信 4G 和移动、联通 3G 和 2G 网络制式。以"透传"作为功能核心,高度易用性,采用双排针的封装形式,用户可方便快速的集成于自 己的系统中。该模块软件功能完善,覆盖绝大多数常规应用场景,用户只需通过简单的设置,即可实现串口到 网络的双向数据透明传输。并且支持自定义注册包,心跳包等功能,支持 2 路 Socket 连接,支持 httpd, UDC 等协议通信。具有高速率,低延时的特点。

## <span id="page-5-2"></span>2.2. 模块基本参数

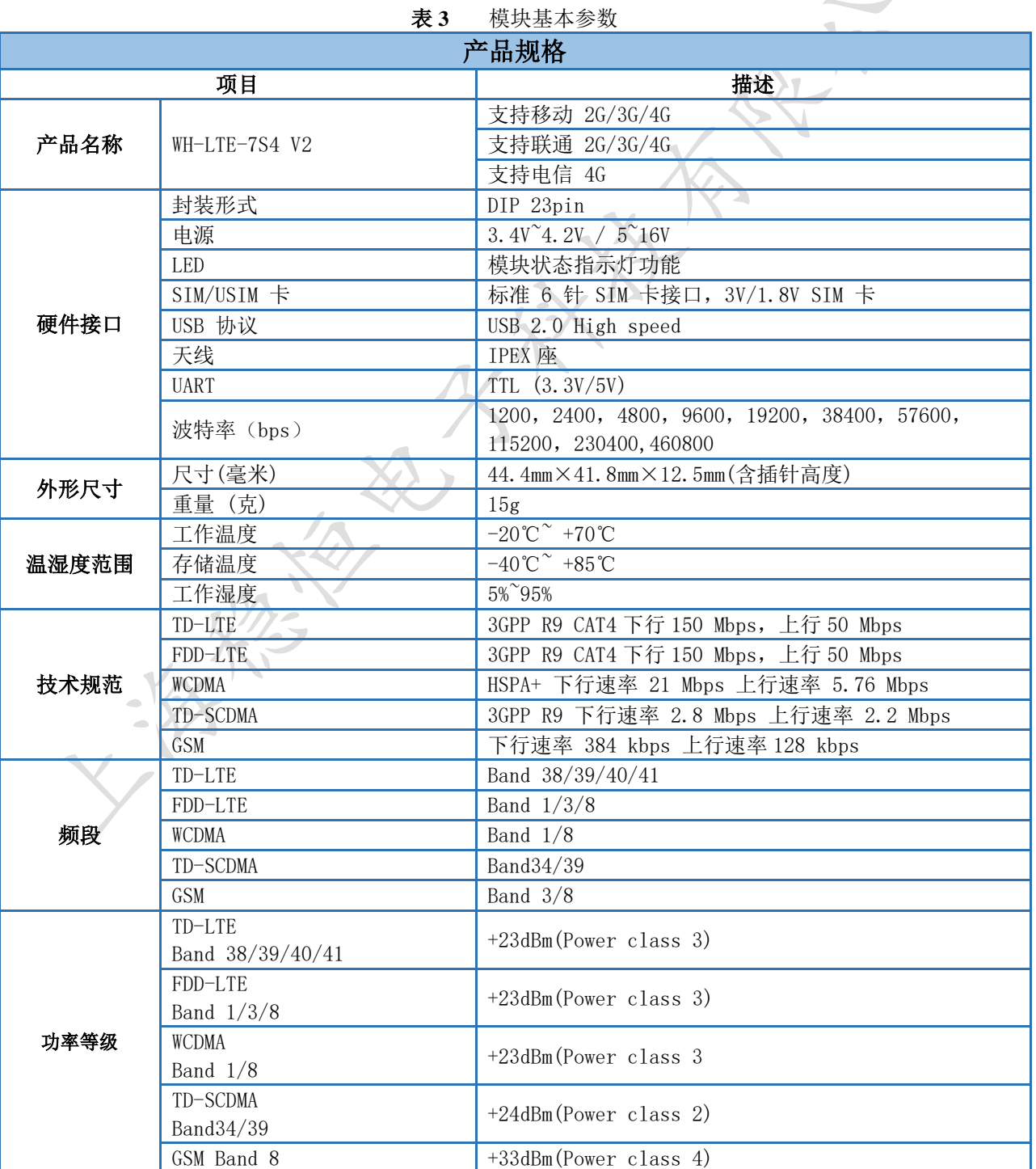

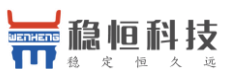

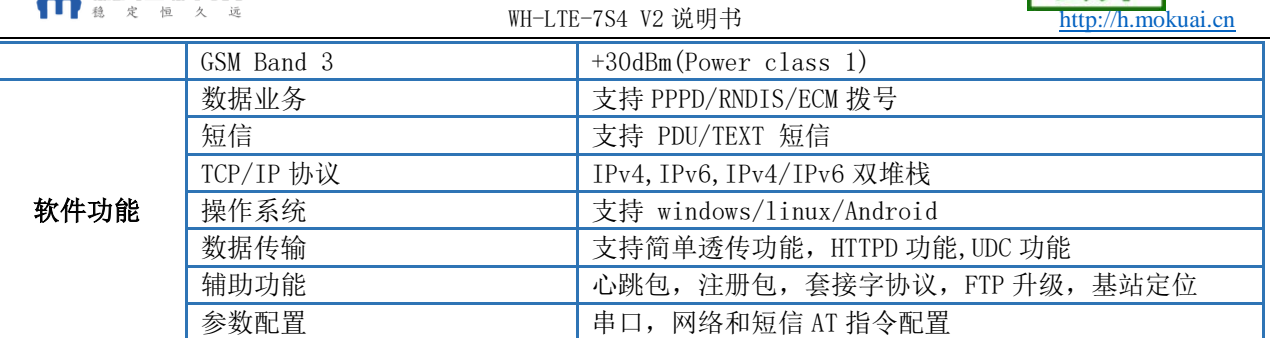

# <span id="page-6-0"></span>2.3. 尺寸封装

# <span id="page-6-1"></span>2.3.1. 模块尺寸

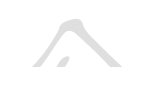

公开

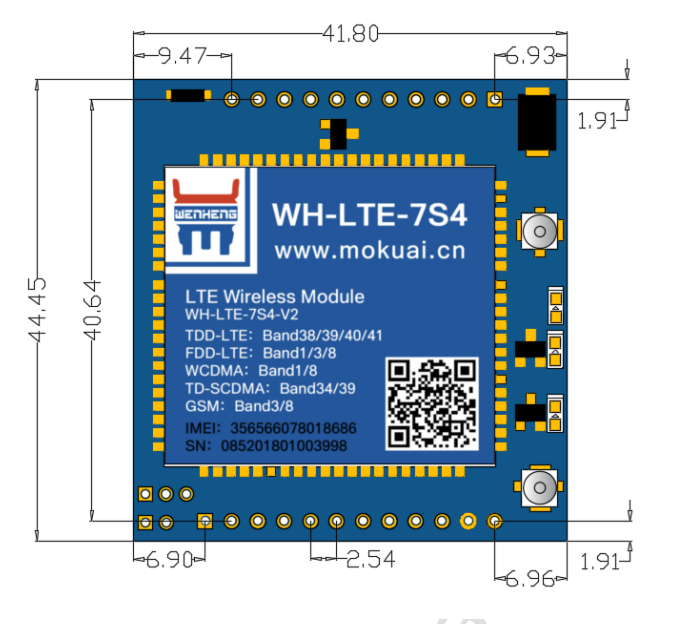

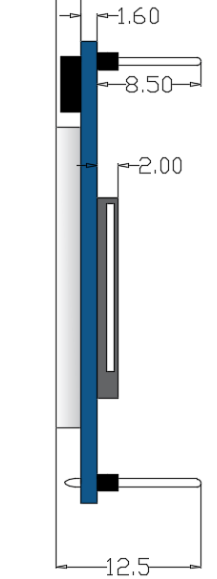

单位:mm 误差+/-0.2mm

 $-2.40$ 

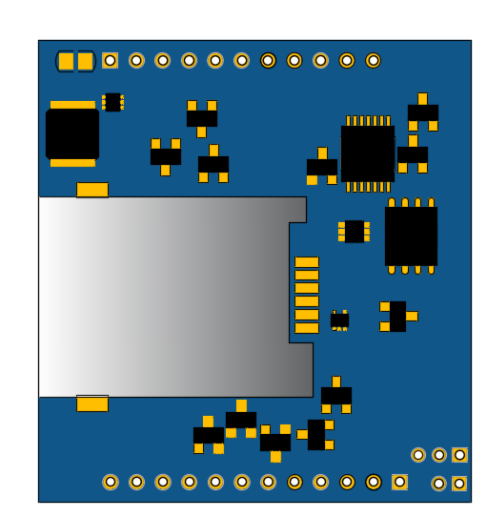

图 3 模块尺寸图

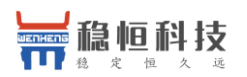

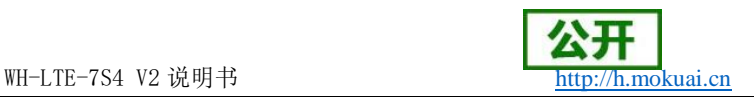

# <span id="page-7-0"></span>**3.** 产品功能

本章介绍一下 WH-LTE-7S4 V2 所具有的功能,下图是模块的功能的整体框图,可以帮助您对产品有一个总 体的认识。

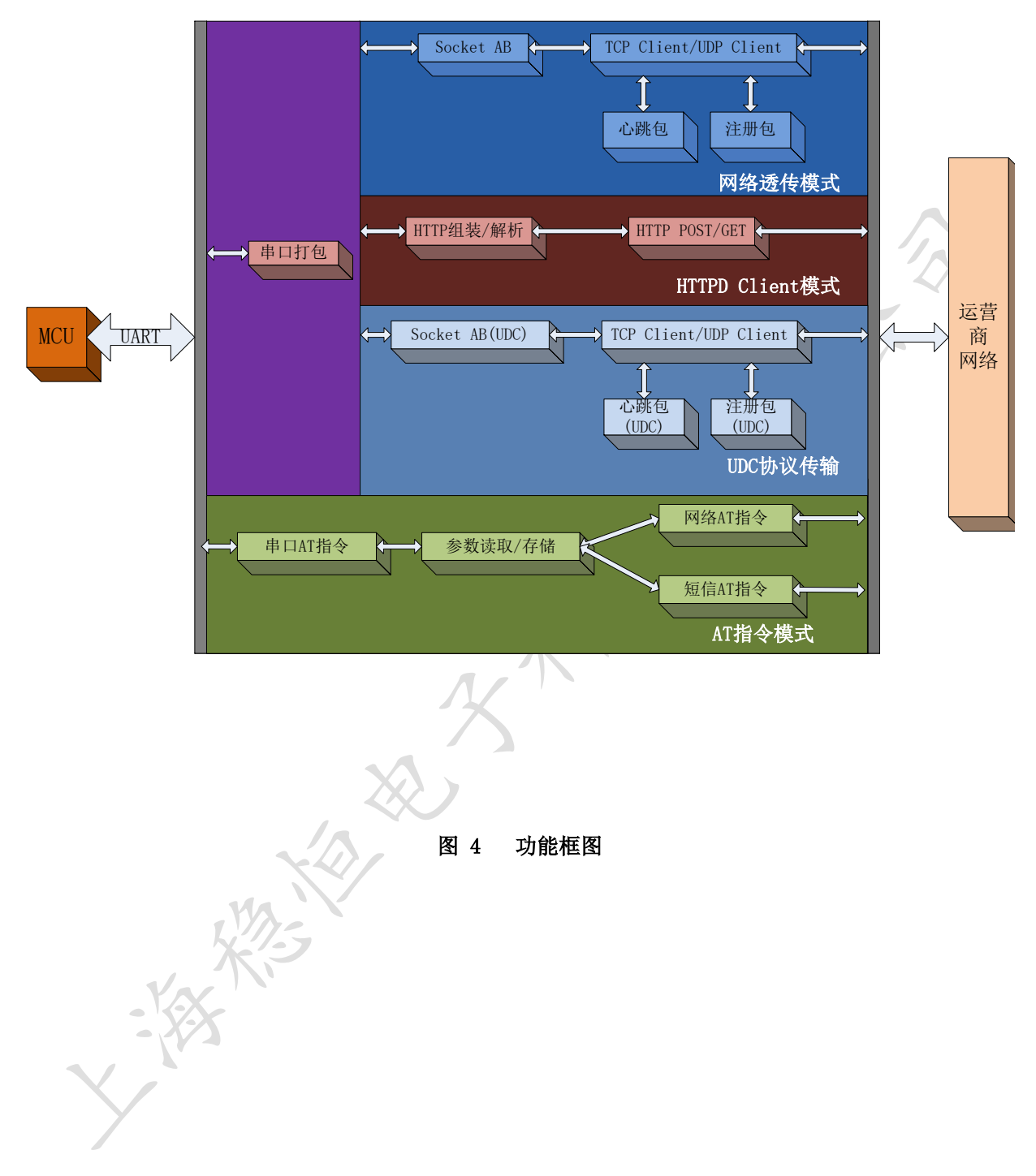

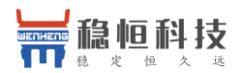

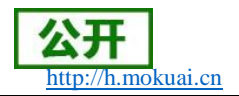

# <span id="page-8-0"></span>3.1. 工作模式

## <span id="page-8-1"></span>3.1.1. 网络透传模式

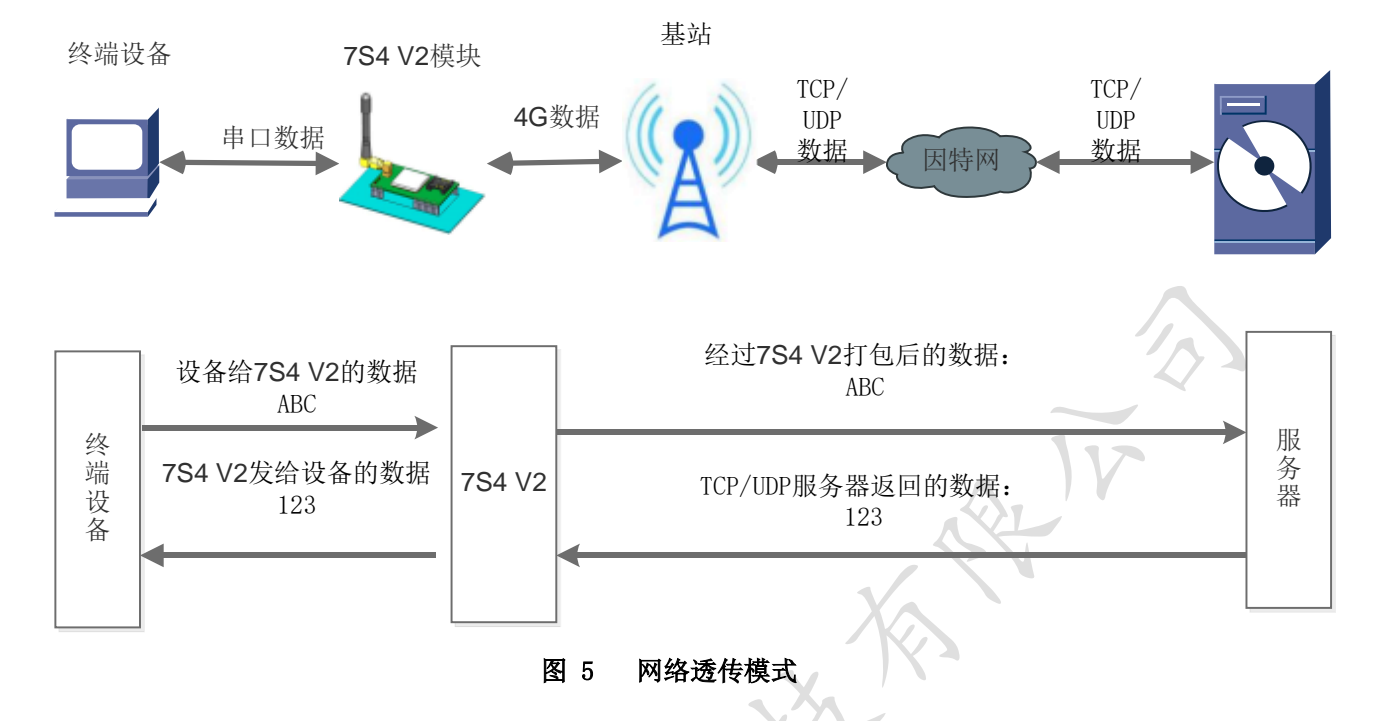

在此模式下,用户的串口设备,可以通过 7S4 V2 模块直接发送数据到指定的网络服务器。模块也可以接受 来自服务器的数据,并直接将接受信息转发至串口设备。

该模式下,用户不需要关注串口数据与网络数据包之间的数据转换过程,只需通过简单的参数设置,即可 实现串口设备与网络服务器之间的数据透明传输。

模块支持 2 路 Socket 连接, 分别为 Socket A, Socket B, 它们是相互独立的。每个 Socket 仅支持作为 TCP Client 和 UDP Client。每路 Socket 均支持短连接设置,当设置为短连接时,只有在发送数据时才会和服 务器建立连接,数据发送完成后,如果一定时间内没有数据传输,则会超时断开。

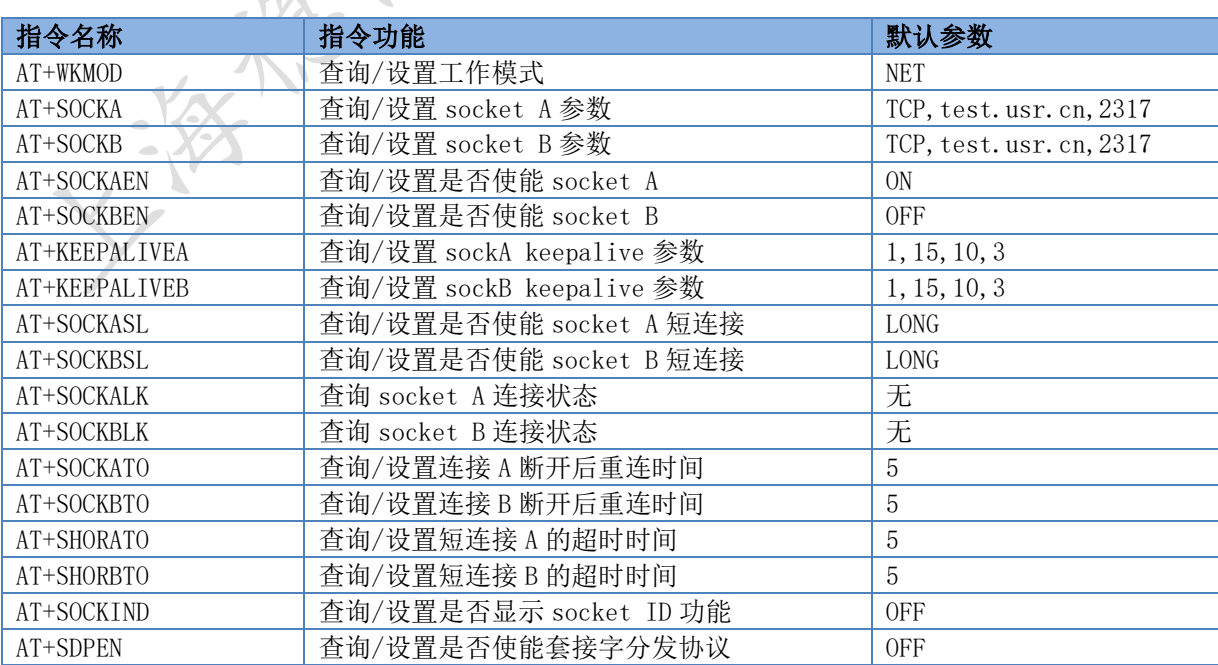

注: 两路 socket 必须同为长连接, 或者同为短连接, 不可混合使用。

#### 设置软件示意图:

上海稳恒电子科技有限公司 9 / 25 www.mokuai.cn

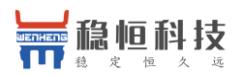

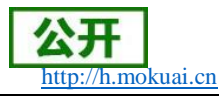

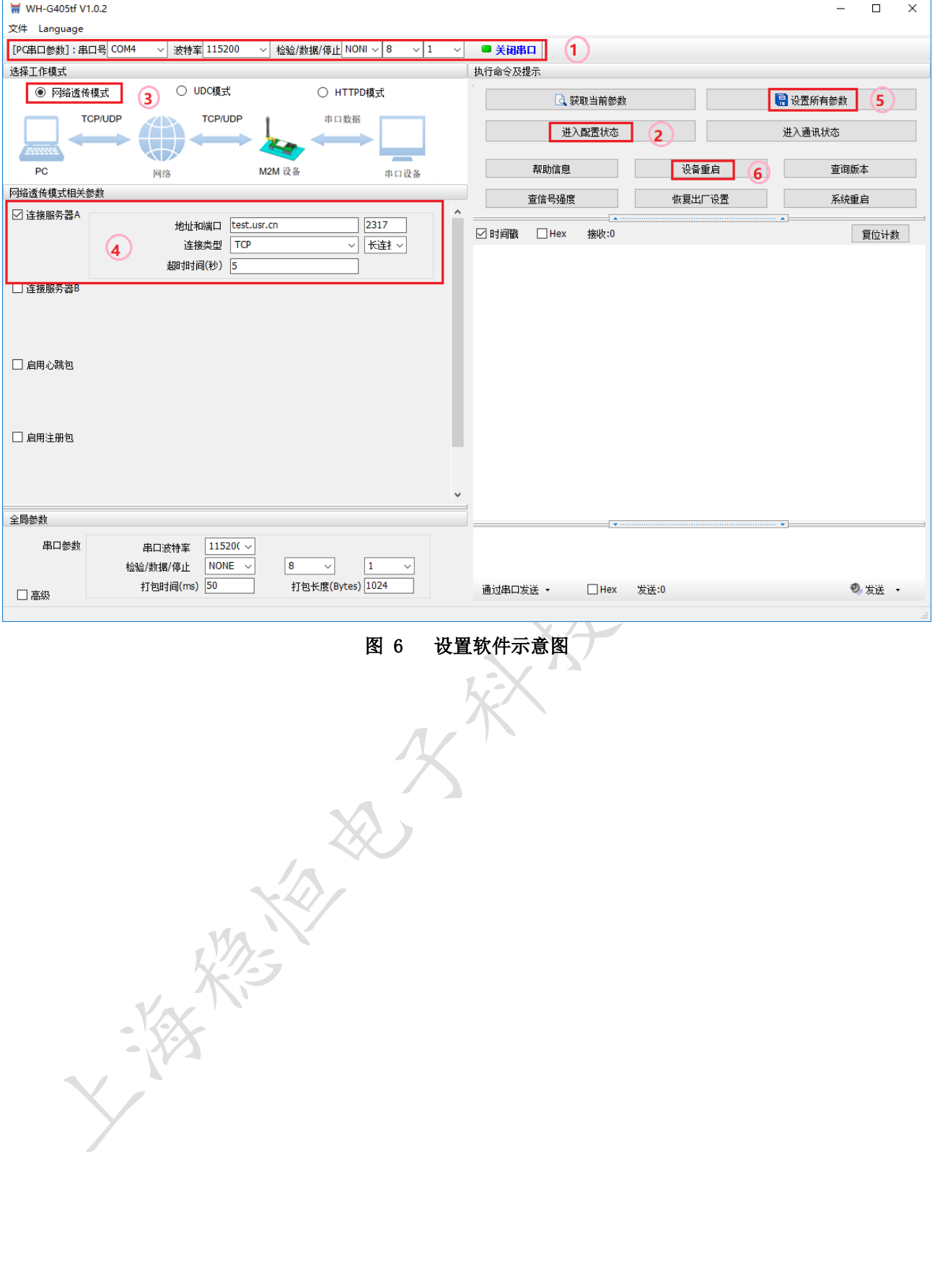

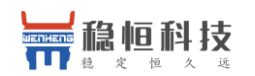

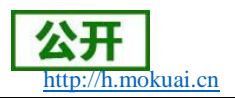

## <span id="page-10-0"></span>3.1.2. HTTPD 模式

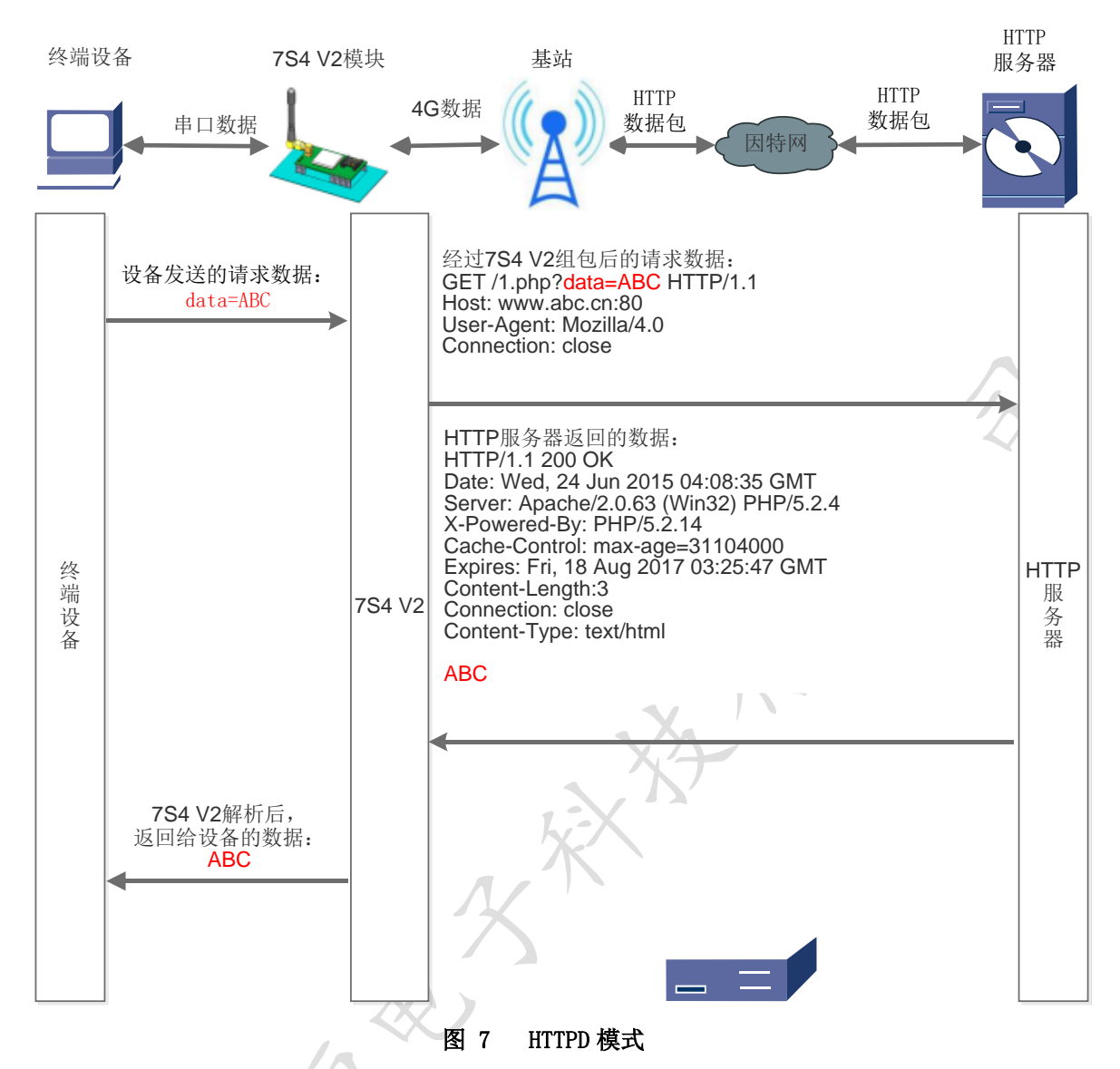

在此模式下,用户的终端设备,可以通过本模块发送请求数据到指定的 HTTP 服务器, 然后模块接收来自 HTTP 服务器的数据, 对数据进行解析并将结果发至串口设备。

用户不需要关注串口数据与网络数据包之间的数据转换过程,只需通过简单的参数设置,即可实现串口设 备向 HTTP 服务器的数据请求。

模块默认会过滤掉收到的 HTTP 协议包头数据,只将用户数据部分输出到串口,客户可以使用 AT 指令选择 是否过滤 HTTPD 数据。

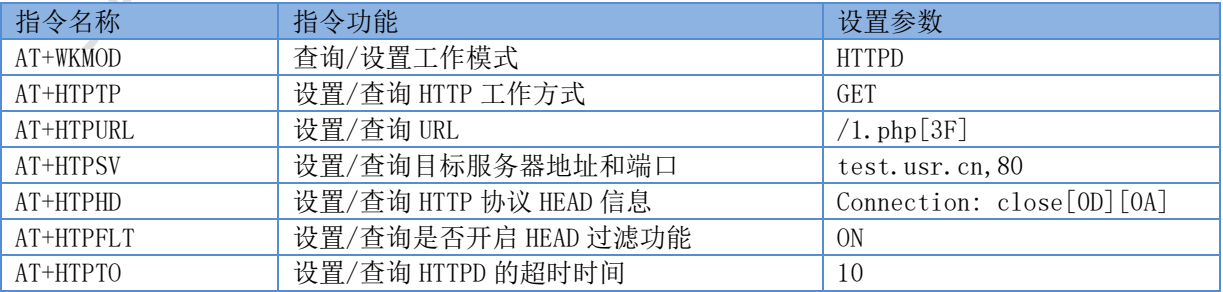

设置软件示意图:

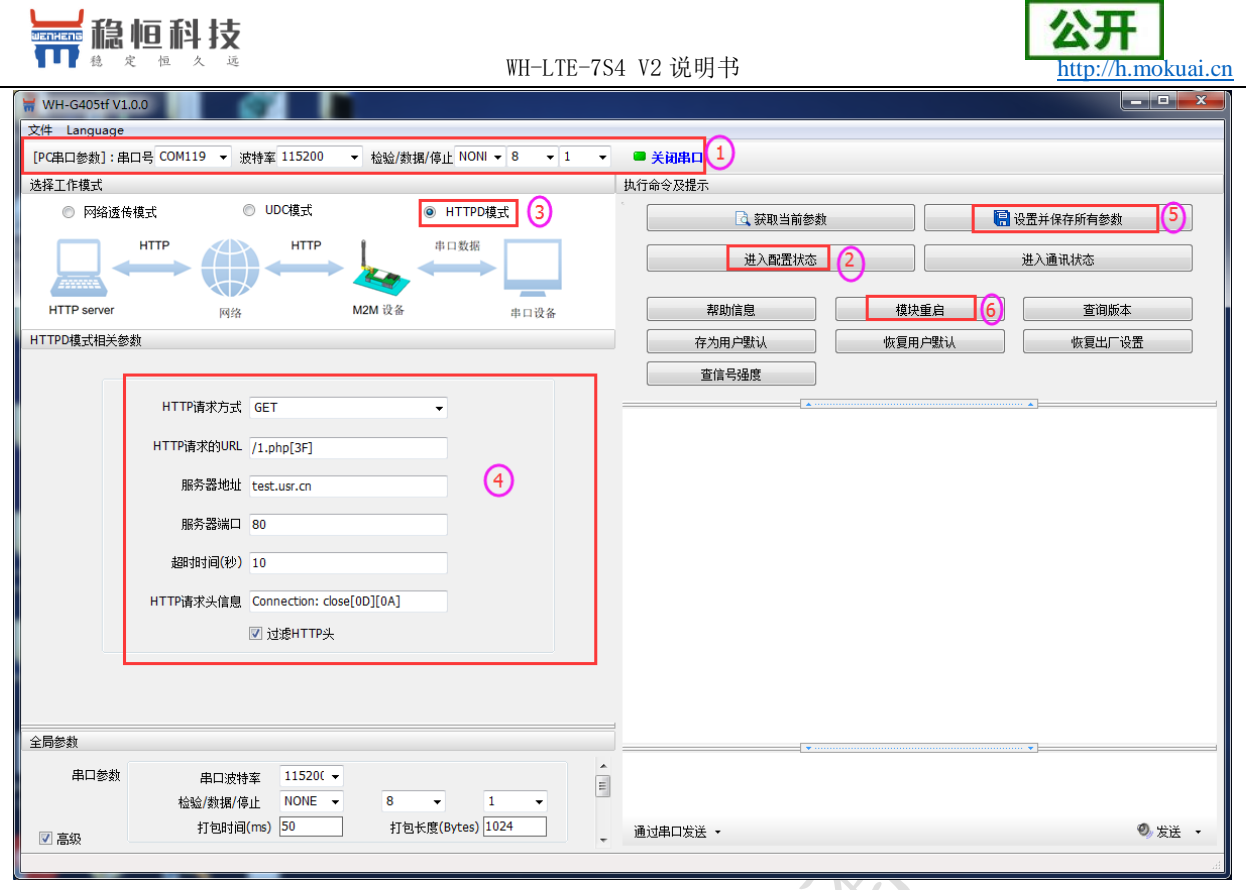

图 8 设置软件示意图

## <span id="page-11-0"></span>3.1.3. UDC 模式

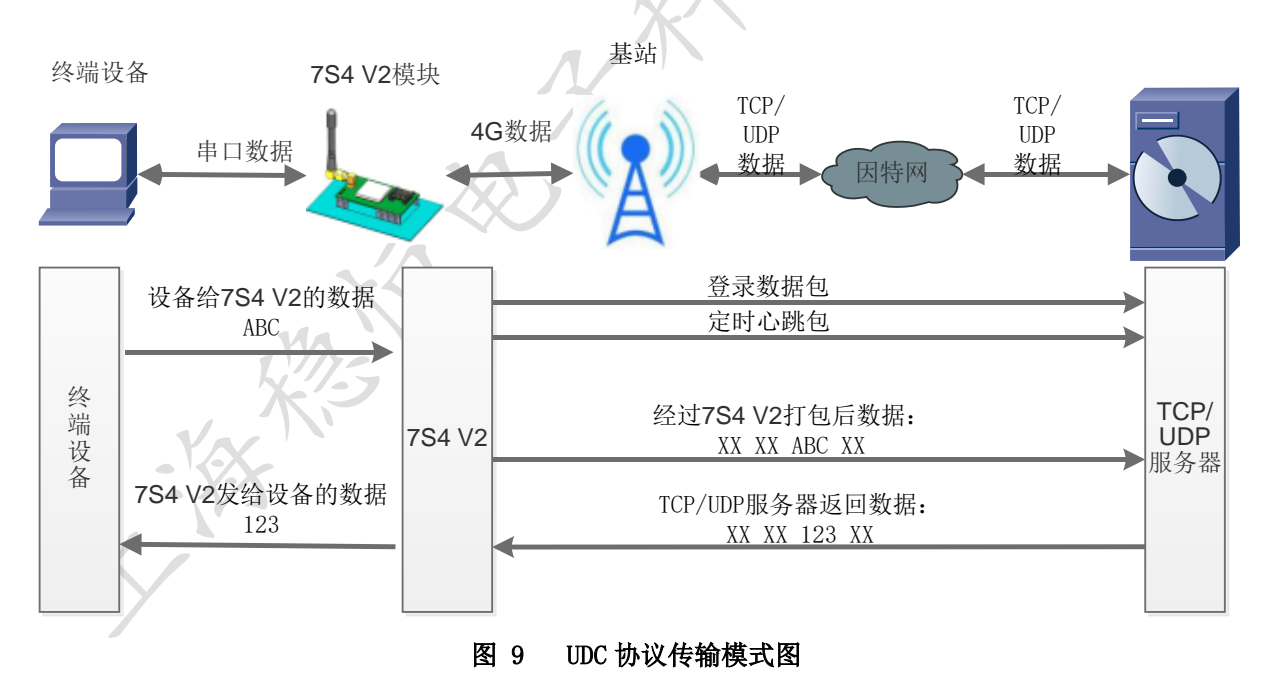

UDC 模式可以理解为加入 UDC 协议的网络透传模式,在网络透传基础上增加特定的注册包和心跳包,并对 数据进行组包。这个模式下更方便客户使用和二次开发。

UDC 协议是有人公司为自己数据传输终端产品设计的协议, 因此在客户使用过程中,我们将会提供二次开 发包,用户在将链接库接入到自己的工程后,就可以通过调用我们提供的接口快速开发自己的服务端,好处在 于设备的上线情况和数据传输既能被用户所掌握,也可以有用户来控制。既方便用户开发,也提高了服务器端 的统一性,稳定性和可靠性。

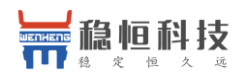

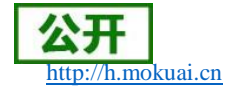

 $\sqrt{2}$ 

相关指令

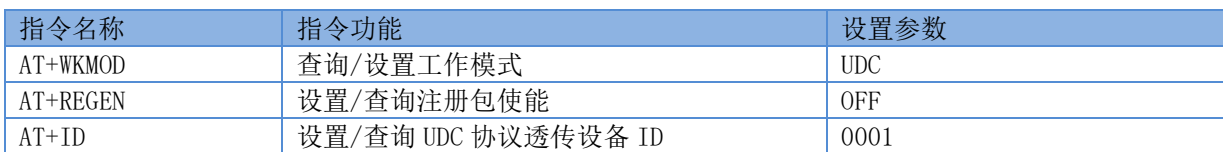

注:UDC 开发协议下载链接:**<http://www.usr.cn/Download/540.html>**

## <span id="page-12-0"></span>3.2. 串口

#### <span id="page-12-1"></span>3.2.1. 基本参数

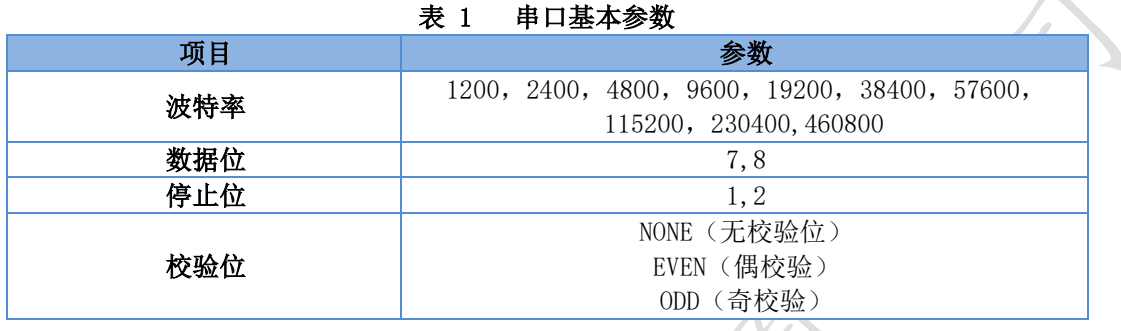

#### <span id="page-12-2"></span>3.2.2. 成帧机制

● 时间触发模式

7S4 V2 在接收来自 UART 的数据时,会不断的检查相邻 2 个字节的间隔时间。如果间隔时间大于等于某一 "时间阈值", 则认为一帧结束, 否则一直接收数据直到大于等于打包长度。将这一帧数据作为一个 TCP 或 UDP 包发向网络端。这里的"时间阈值"即为打包间隔时间。可设置的范围是 50ms~60000ms。出厂默认 50ms。 这个参数可以根据 AT 命令来设置,AT+UARTFT=<time>。

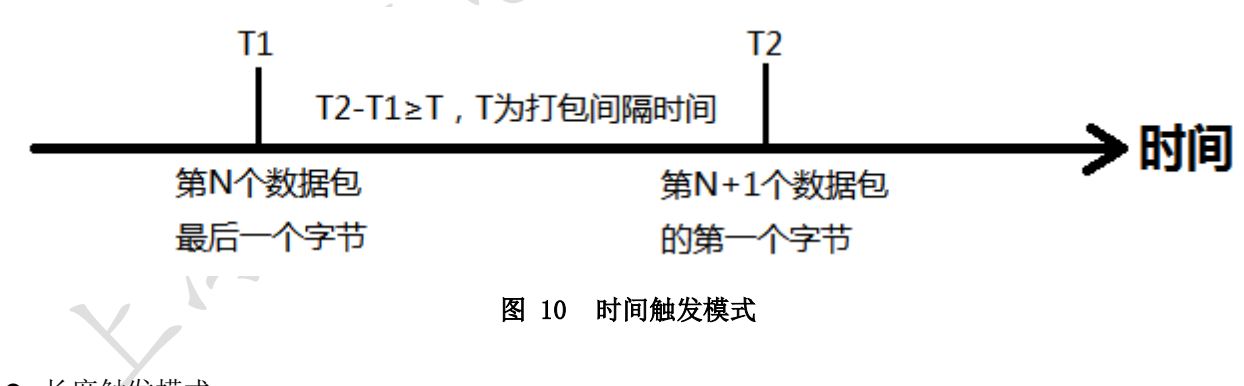

● 长度触发模式

7S4 V2 在接收来自 UART 的数据时,会不断的检查已接收到的字节数。如果已接收到的字节数达到某一 "长度阈值",则认为一帧结束。将这一帧数据作为一个 TCP 或 UDP 包发向网络端。这里的"长度阈值"即为 打包长度。可设置的范围是 5~2048。出厂默认 1024。这个参数可以根据 AT 命令来设置, AT+UARTFL=<length>。

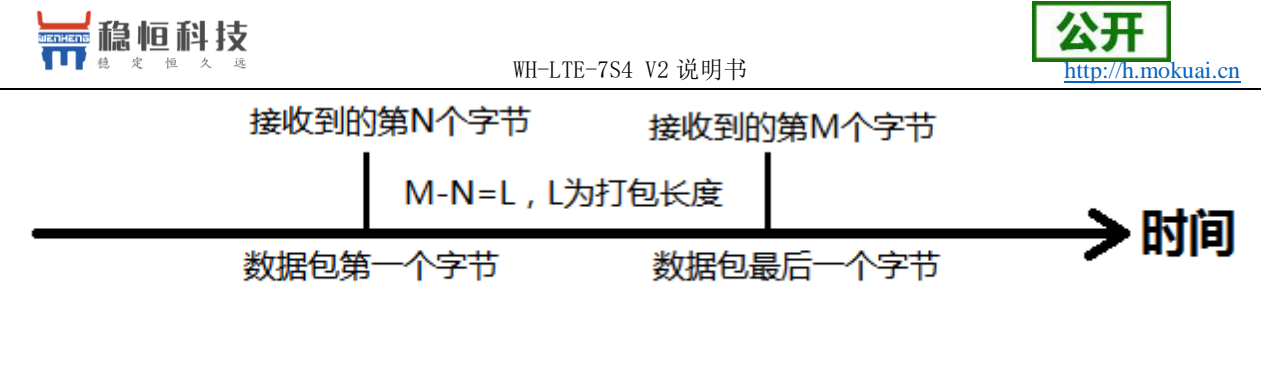

图 11 长度触发模式

- <span id="page-13-0"></span>3.3. 特色功能
- <span id="page-13-1"></span>3.3.1. 注册包功能

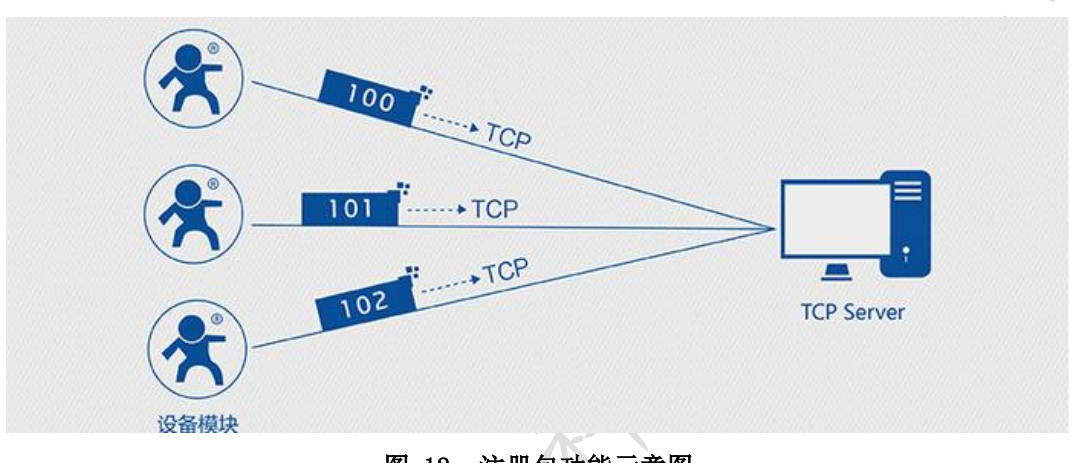

图 12 注册包功能示意图

在网络透传模式下,用户可以选择让模块向服务器发送注册包。注册包是为了让服务器能够识别数据来源 设备, 或作为获取服务器功能授权的密码。注册包可以在模块与服务器建立连接时发送, 也可以在每个数据包 的最前端接入注册包数据,组成一个数据包发送到网络端。注册包的数据可以是 ICCID 码, IMEI 码,透传云注 册包, 或自定义注册数据。

ICCID: SIM 的唯一识别码,适用于基于 SIM 卡识别的应用。

IMEI:上网模块唯一识别码,主要应用在设备识别方面,与 SIM 无关。

CLOUD:基于有人透传云应用的识别码,通过设置已获取权限的相关参数,即可轻松使用有人透传云服务。 USER:用户自定义数据。

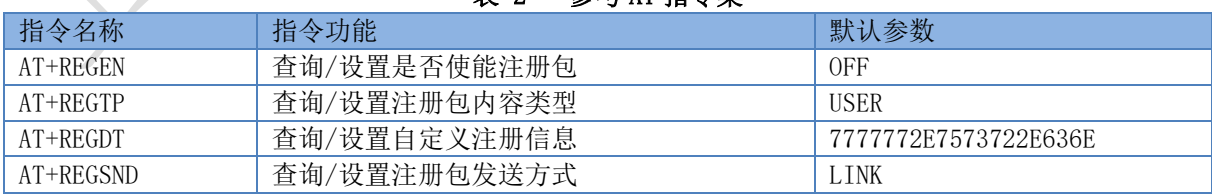

お 9 余老 AT 指公佳

设置软件示意图:

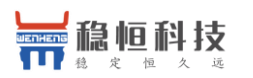

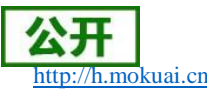

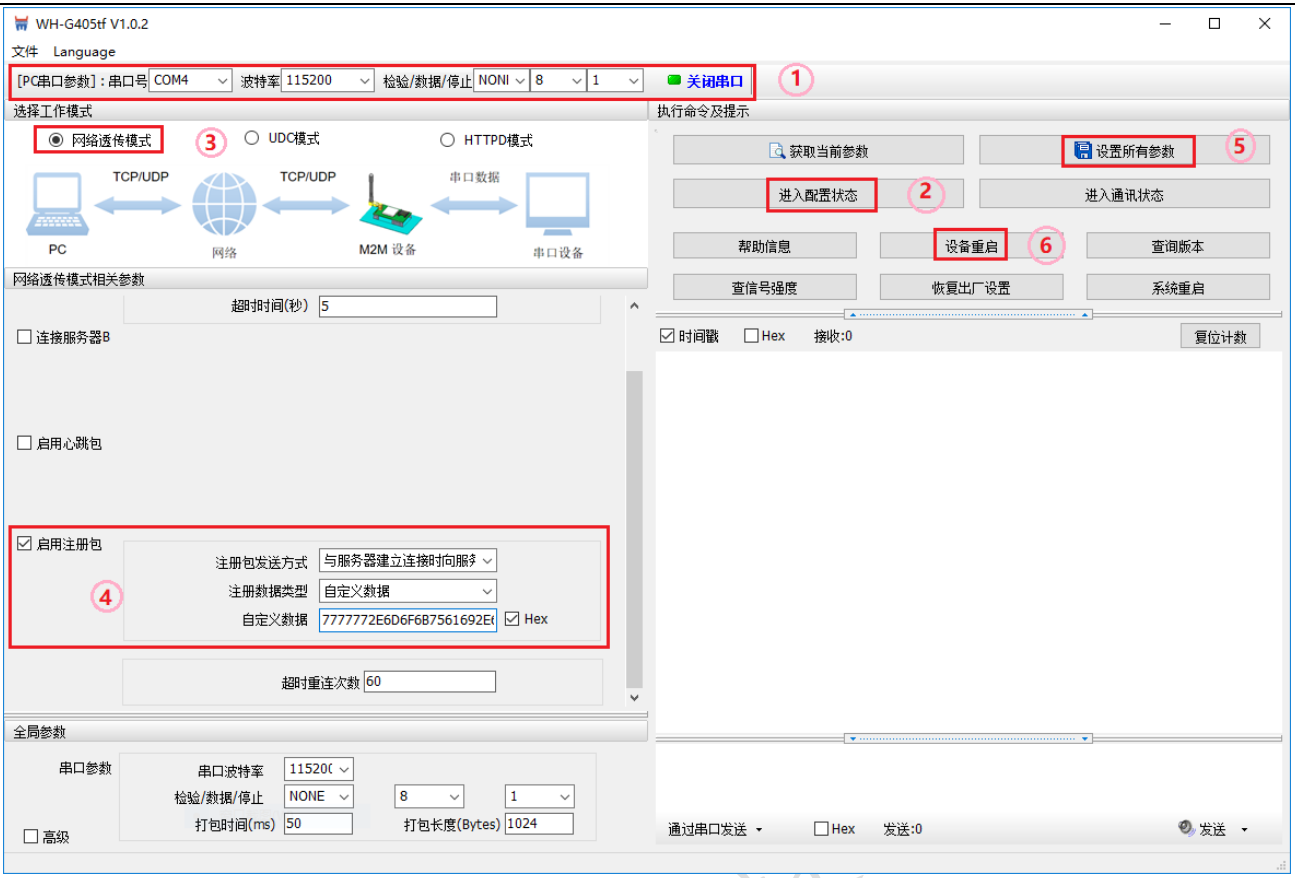

图 13 设置软件示意图

#### <span id="page-14-0"></span>3.3.2. 心跳包机制

在网络透传模式下,用户可以选择让模块发送心跳包以实现特定的需求。心跳包可以向网络端发送,也可 以向串口设备端发送。

向网络端发送心跳主要目的是为了保持连接稳定可靠,保证模块连接正常的同时还可以让服务器通过心跳 包知道模块在线情况。

在服务器向设备发送固定查询指令的应用中,为了减少通信流量,用户可以选择,用向串口设备端发送心 跳包(查询指令),来代替从服务器发送查询指令,从而节省流量,反应更快。

| 指令名称       | 指令功能          | 默认参数                 |
|------------|---------------|----------------------|
| AT+HEARTEN | 查询/设置是否使能心跳包  | 0N                   |
| AT+HEARTDT | 查询/设置心跳包数据    | 7777772E7573722E636E |
| AT+HEARSND | 查询/设置心跳包的发送方式 | NET                  |
| AT+HEARTTM | 查询/设置心跳包发送间隔  | 30                   |

表 3 参考 AT 指令集

设置软件示意图:

۲.

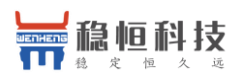

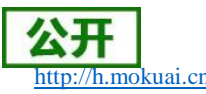

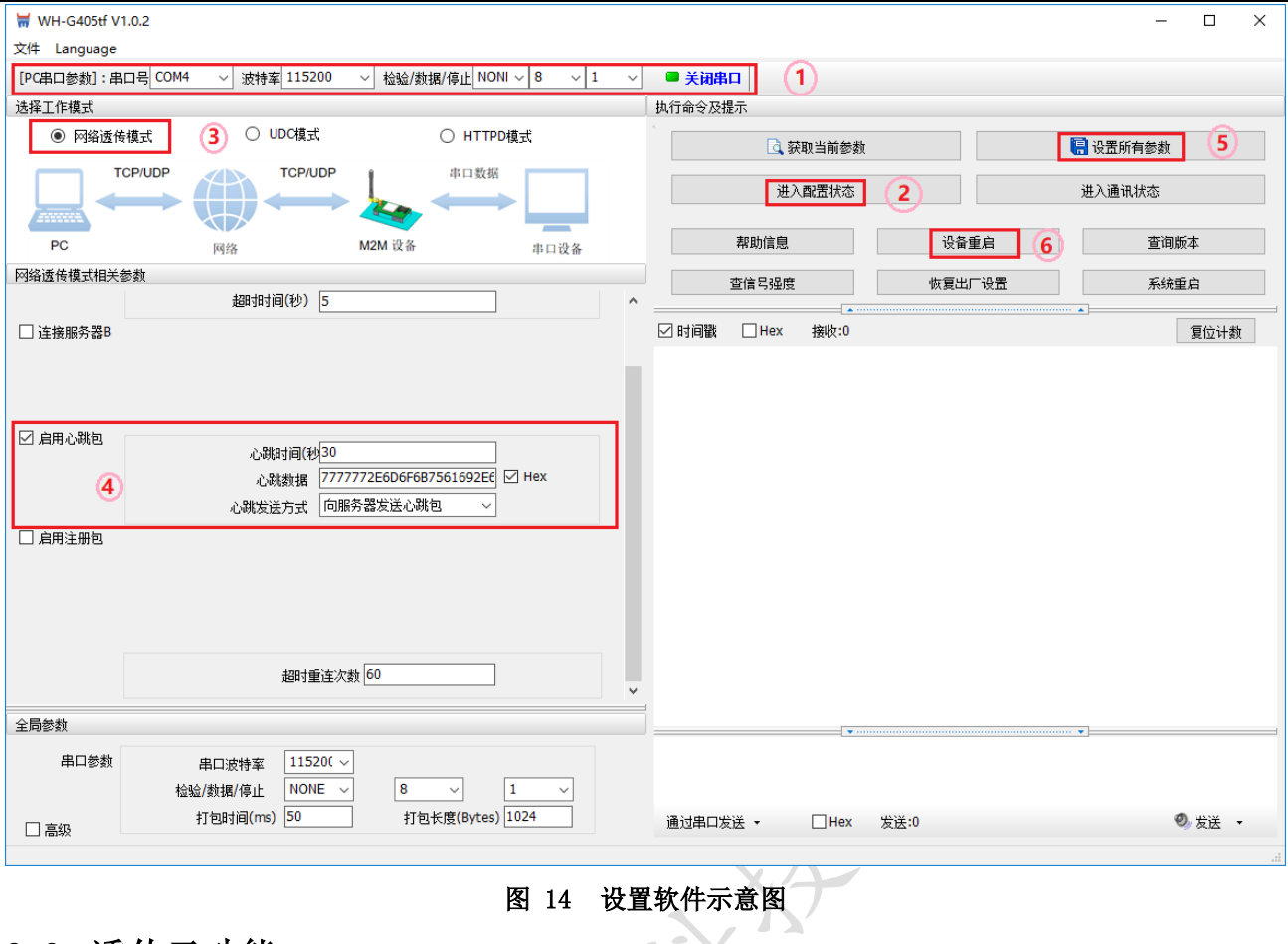

### <span id="page-15-0"></span>3.3.3. 透传云功能

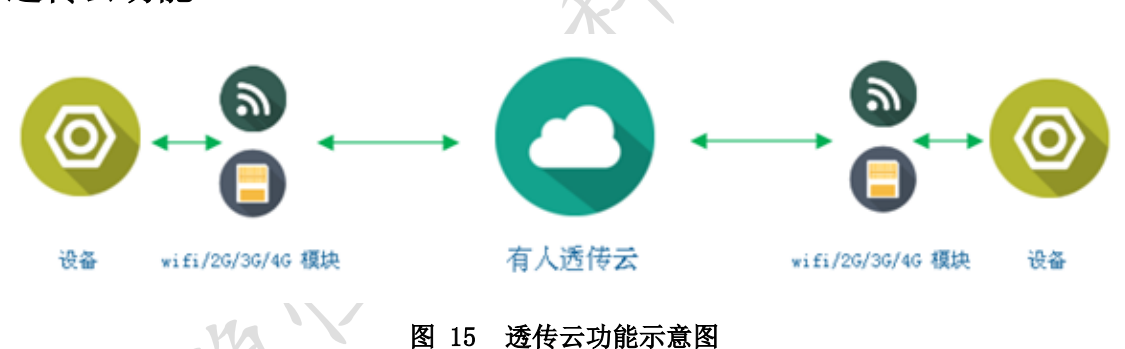

有人透传云主要是为解决设备与设备、设备与上位机(Android、IOS、PC)之间相互通信而开放的平台。 透传云主要用来透传数据,接入设备几乎不需做修改便可接入实现远程透传数据。透传云适用于远程监控、物 联网、车联网、智能家居等领域,所以我们的 WH-LTE-7S4 V2 也支持接入透传云。关于透传云的相关信息请浏 览 [cloud.usr.cn](http://cloud.usr.cn/) 获取更多资料。

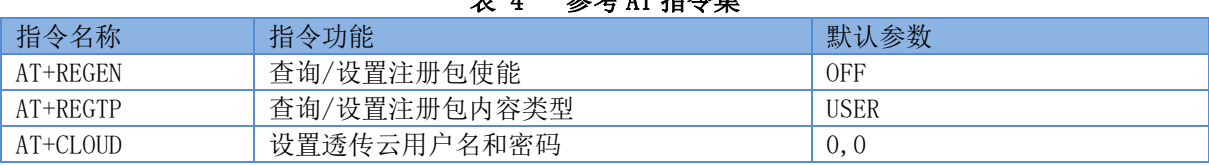

#### 会毕 1 中 出 人 佳

设置软件示意图:

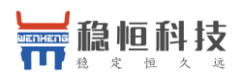

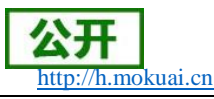

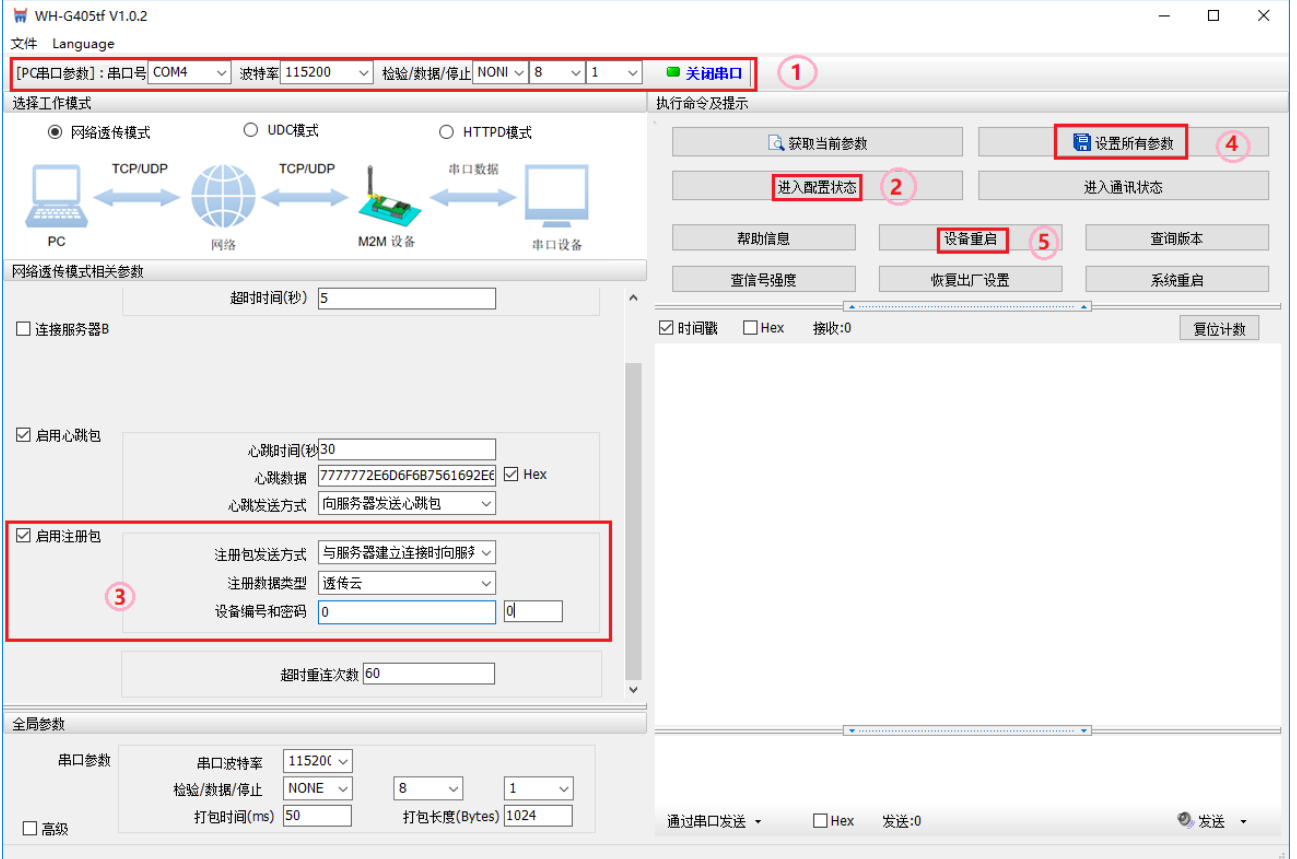

图 16 设置软件示意图

# <span id="page-16-0"></span>3.3.4. 套接字分发协议

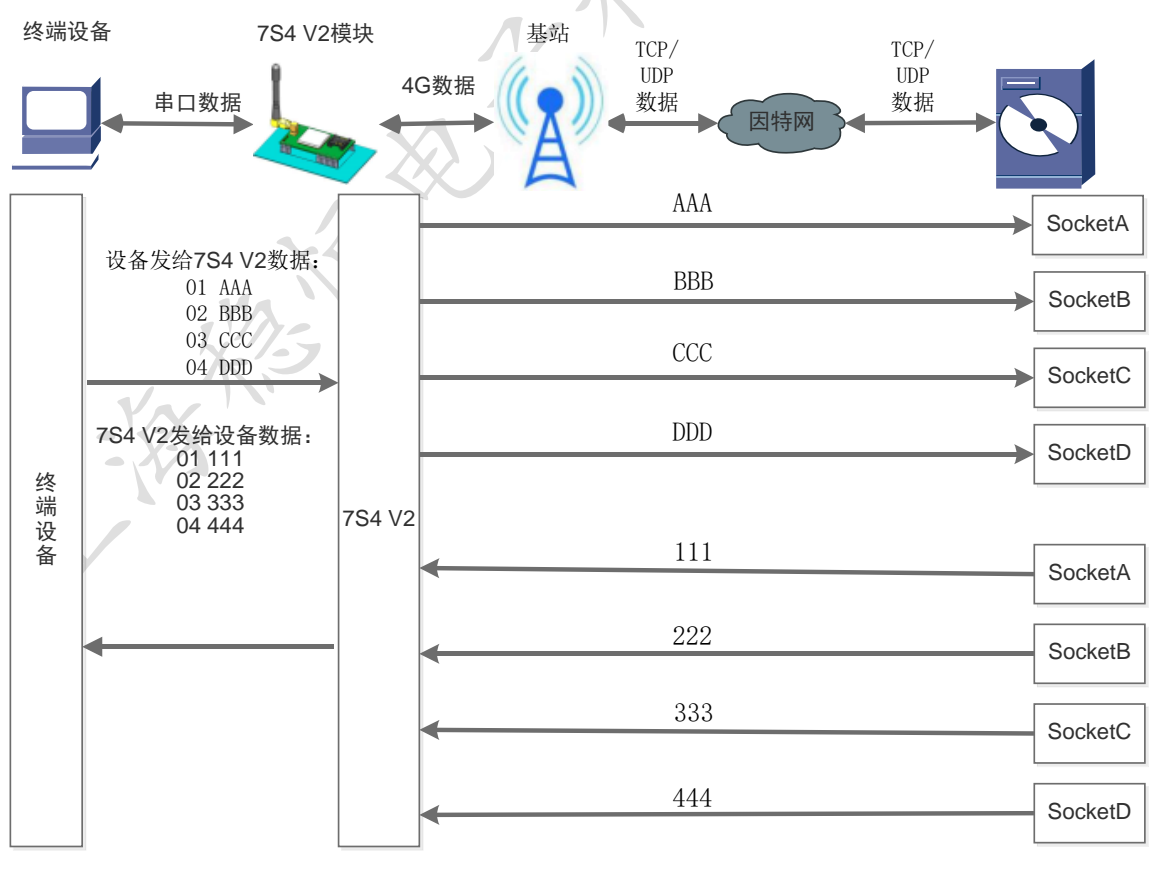

#### 图 17 套接字分发协议示意图

上海稳恒电子科技有限公司 17 / 25 www.mokuai.cn WH-LTE-7S4 V2 支持套接字分发协议,可以通过特定的协议将数据发往不同的 Socket, 也可以将不同 Socket 接收的数据增加包头包尾进行区分,详细介绍可以参考《有人套接字分发协议》。

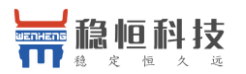

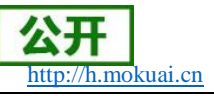

注: 套接字分发协议仅支持在透传模式下使用, 其他模式不支持。目前 7S4 V2 仅支持 SocketA/B, 后期会 增加 Socket 个数。

### <span id="page-17-0"></span>3.3.5. FTP 他升级协议

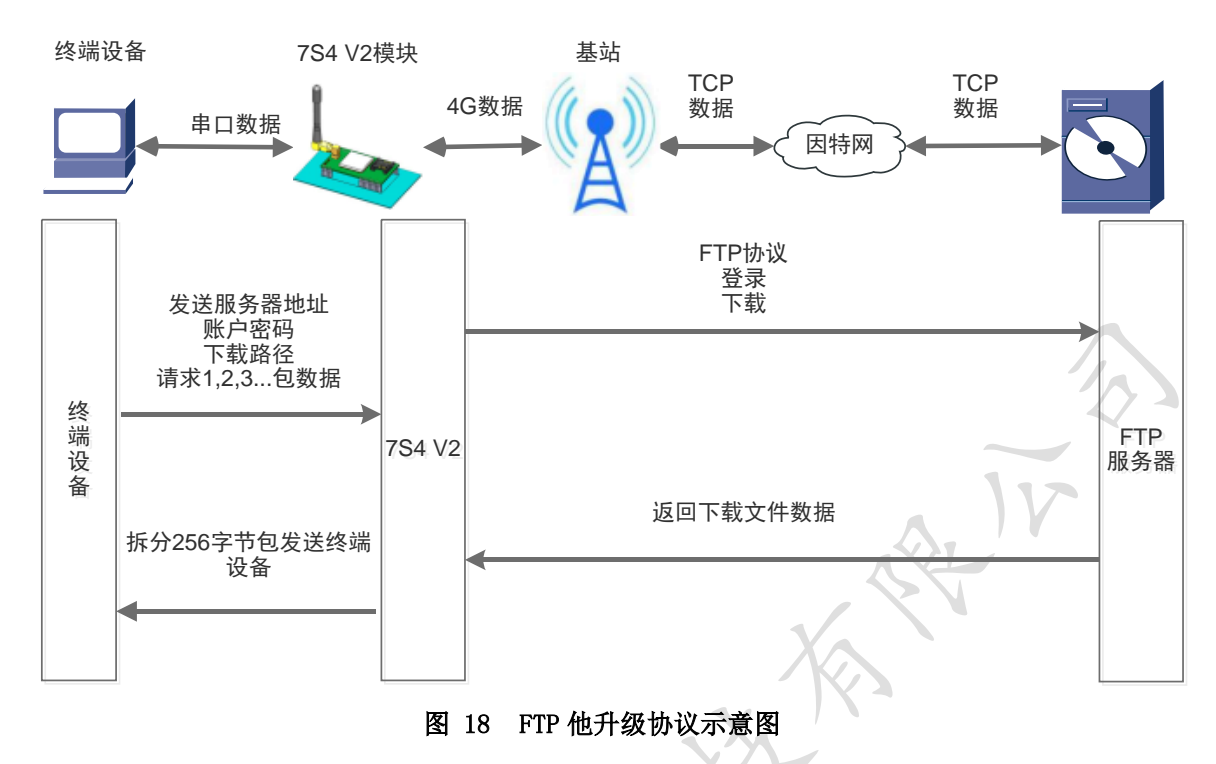

WH-LTE-7S4 V2 支持 FTP 他升级协议,用户设备可以通过串口使用特殊协议请求 FTP 服务器上的文件,可 以将服务器的文件拆成 256 字节的小包进行传输,方便客户设备进行远程升级或远程下载大文件使用。详细介 绍可以参考《有人 FTP 他升级协议》。

### <span id="page-17-1"></span>3.3.6. 基站定位功能

WH-LTE-7S4 V2 支持 LBS 基站定位功能, 可以通过运营商的网络获取到设备的大体位置, 定位精 度一般 在 100 米左右。基站定位信息是通过 AT 指令获取,可以配合串口 AT,短信 AT 指令灵活使用。相应指令如 下:

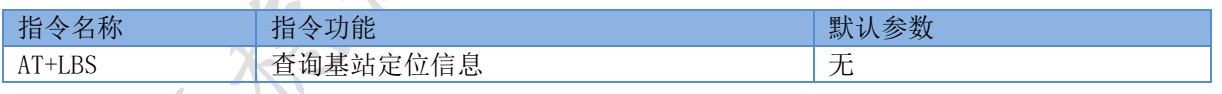

注: 此功能获取的并不是直接定位信息(例如: 经纬度信息),而是基站位置信息,用户需要将此信息给 到第三方,由第三方通过计算得到直接定位信。第三方的位置信息服务一般为收费服务。用户测试时,可以去 该网址下去换算实际位置(<http://www.gpsspg.com/bs.htm>)。

## <span id="page-17-2"></span>3.3.7. 指示灯状态指示

WH-LTE-7S4 V2 上有三种指示灯引脚, 分别是 PWR, WORK, NET。指示灯代表的状态如下:

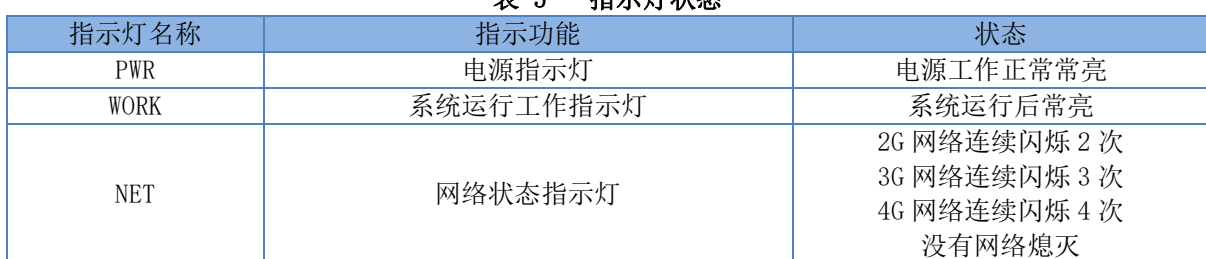

#### 指示灯状态

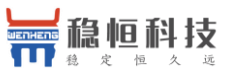

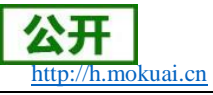

RIV 2

除以上三种指示灯引脚外,还预留了 LINKA 和 LINKB 两个引脚,这两个引脚主要指示 socket 连接状

态。

#### <span id="page-18-0"></span>3.3.8. 固件升级

WH-LTE-7S4 V2 支持通过 USB 升级以及 fota 远程升级,具体操作请参考相关文档说明

## <span id="page-18-1"></span>3.3.9. 硬件恢复默认设置

恢复出厂默认参数, 模块正常工作状态下,通过拉低 Reload 引脚 3~15S, 然后松开, 即可将设备参数 恢复至出厂默认参数。

## <span id="page-18-2"></span>**4.** 参数配置

## <span id="page-18-3"></span>4.1. AT 指令配置

### <span id="page-18-4"></span>4.1.1. 设置软件说明

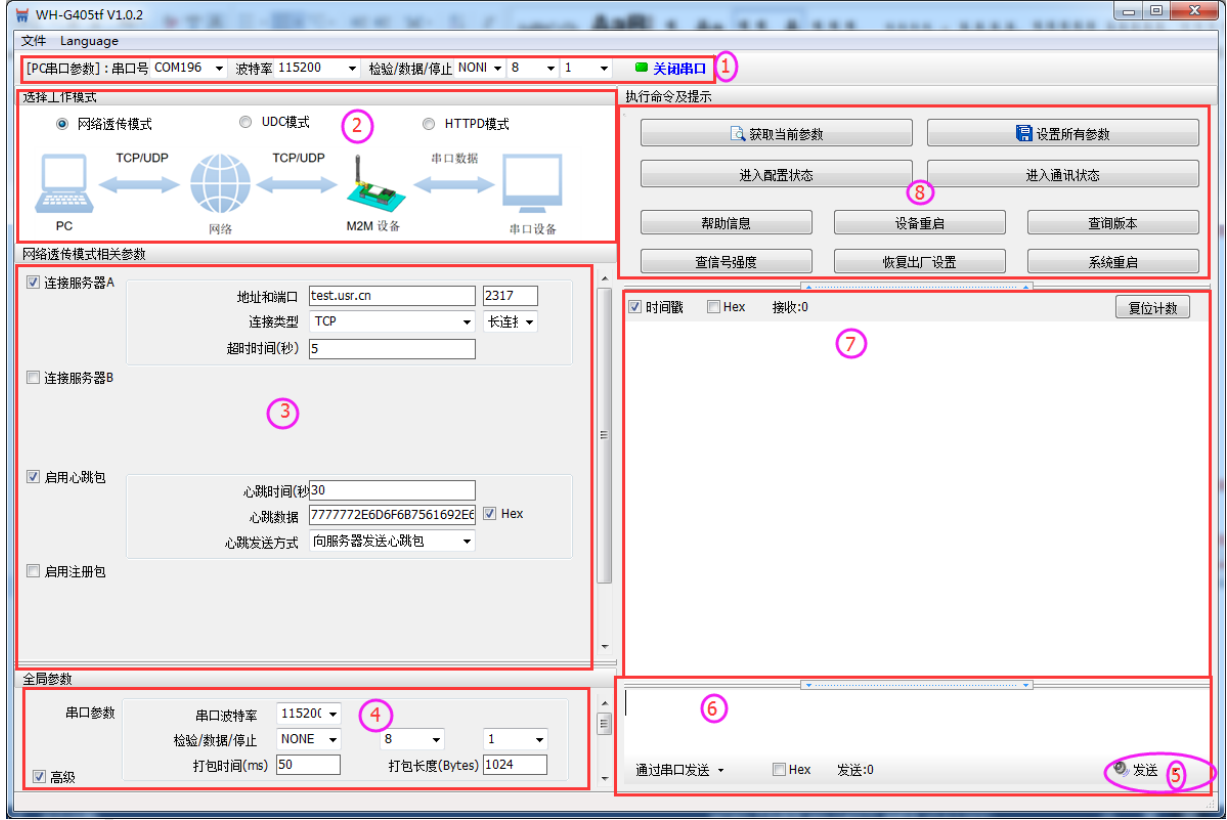

#### 图 19 设置软件示意图

说明:

- 1. 软件串口参数设置区,需设置与模块当前串口一致的参数,否则无法与模块通信。
- 2. 工作模式选择区,选择模块工作与哪种模式。
- 3. 特色功能参数设置区,设置模块的特色功能相关的参数。
- 4. 全局参数区,设置模块基本的全局参数。
- 5. 指令发送按钮,点击可发送自输入的指令。
- 6. 输入框,自输入指令文本框。
- 7. 接收框,接收来自模块的返回的数据。
- 8. 常用指令按钮,点击可输入常用的 AT 指令。

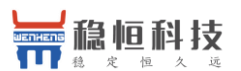

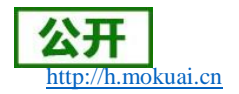

## <span id="page-19-0"></span>4.1.2. AT 指令模式

当模块工作在网络透传、HTTPD、UDC 工作模式的任何一种时,可以通过向模块的串口发送特定时序的数 据,让模块切换至"指令模式"。当完成在"指令模式"下的操作后,通过发送特定指令让模块重新返回之前 的工作模式。

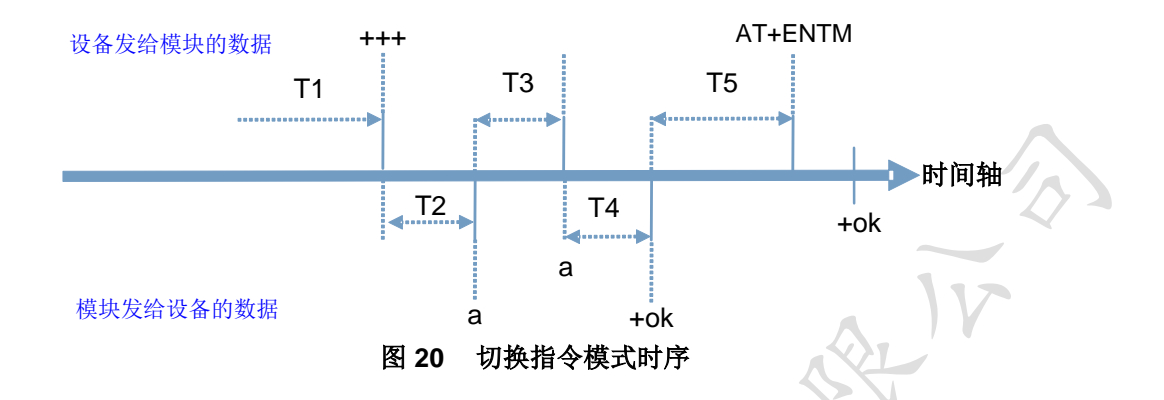

#### 切换指令模式时序

在上图中,横轴为时间轴,时间轴上方的数据是串口设备发给模块的,时间轴下方的数据为模块发给串口 的。

#### 时间要求:

T1 > 当前串口打包间隔时间(参考 3.2.2 成帧机制)

 $T3 < 3s$ 

#### 从网络透传、HTTPD 切换至临时指令模式的时序:

1. 串口设备给模块连续发送"+++", 模块收到"+++"后, 会给设备发送一个'a'。

在发送"+++"之前的一个串口打包间隔时间(参考 3.2.2 成帧机制)内不可发送任何数据。

2. 当设备接收'a'后, 必须在 3 秒内给模块发送一个'a'。

- 3. 模块在接收到'a'后, 给设备发送"+ok", 并进入"临时指令模式"。
- 4. 设备接收到"+ok"后,知道模块已进入"临时指令模式",可以向其发送 AT 指令。

#### 从临时指令模式切换至网络透传、HTTPD 等模式的时序:

- 1. 串口设备给模块发送指令"AT+ENTM"后面加回车符,16 进制表示 0x0D 0x0A。
- 2. 模块在接收到指令后,给设备发送"+OK",并回到之前的工作模式。
- 3. 设备接收到"+OK"后, 知道模块已回到之前的工作模式。

#### <span id="page-19-1"></span>4.1.3. 串口 AT 指令

串口 AT 指令是指工作在透传模式下,我们不需要切换到指令模式,可以使用密码加 AT 指令方法去查询和 设置参数的方法。

一般应用在客户设备需要在模块运行时查询或者修改参数使用,可以不需要复杂的+++时序进入指令模块, 从而快速的查询或者设置参数。

上海稳恒电子科技有限公司 20 / 25 www.mokuai.cn

3.恒科技

WH-LTE-7S4 V2 说明书 [http://h.mokuai.cn](http://h.mokuai.cn/)

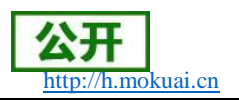

注:具体使用方法请参考《软件设计手册》。

### <span id="page-20-0"></span>4.1.4. 网络 AT 指令

网络 AT 指令是指工作在透传模式下,通过网络发送密码加 AT 指令的方式去设置和查询参数。

网络 AT 指令和串口 AT 指令类似, 区别在于网络 AT 是使用网络下发 AT 指令, 用于客户服务器设备远程查 询或者修改参数使用,客户可以使用网络 AT 指令进行批量的参数修改和查询,方便对拥有的设备进行管理。

注:具体使用方法请参考《软件设计手册》。

#### <span id="page-20-1"></span>4.1.5. 短信 AT 指令

短信 AT 指令是指, 我们可以使用短信的方式去查询和配置模块的参数。

短信 AT 指令一般是客户临时需要查询或者修改参数的情况下使用,只要知道设备的手机号, 就可以查询和 修改参数,对于偏远地区的设备管理十分方便。

注:具体使用方法请参考《软件设计手册》。

## <span id="page-20-2"></span>4.2. AT 指令集

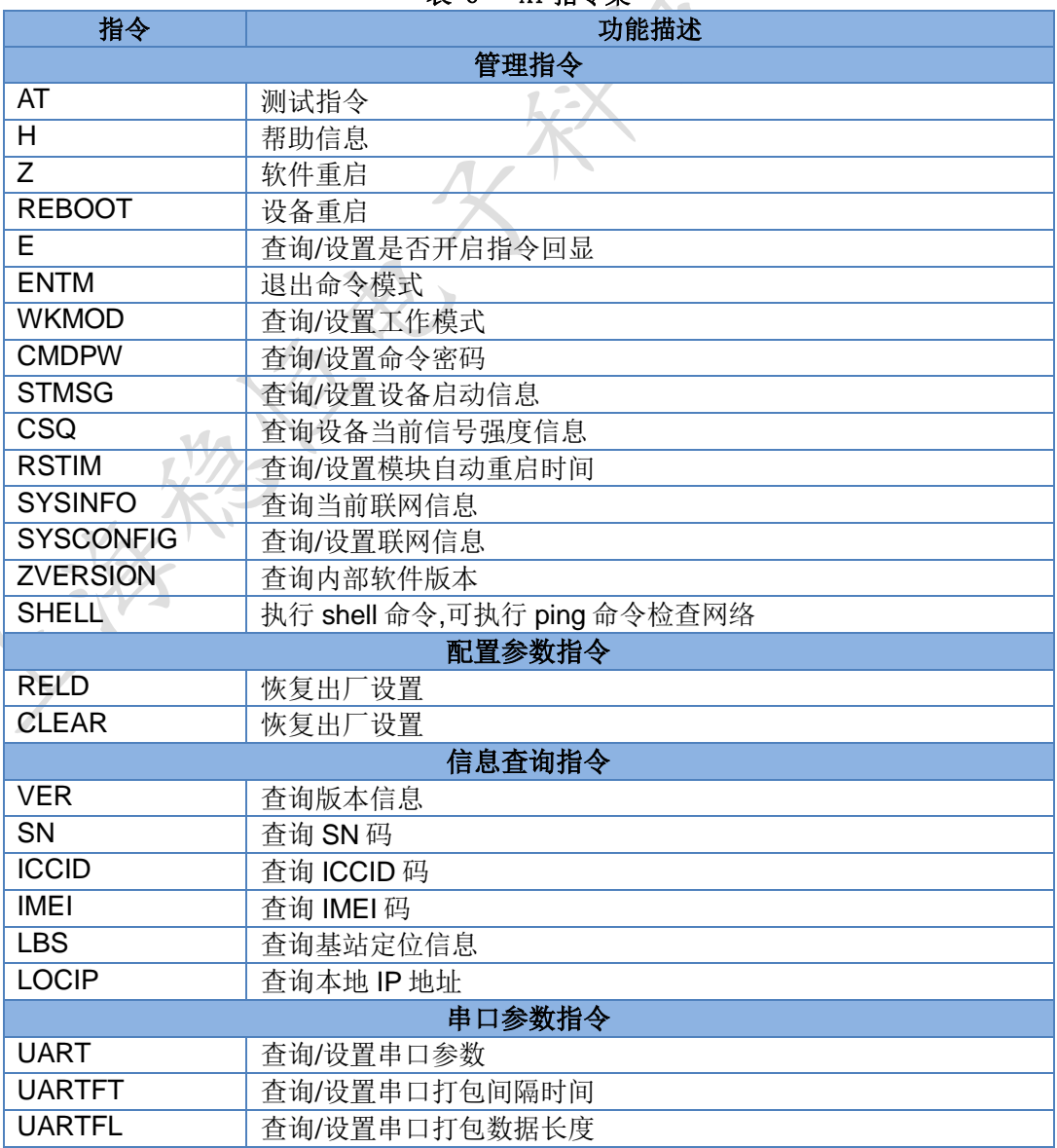

#### AT 指今

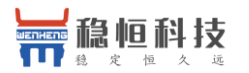

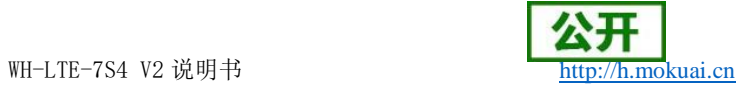

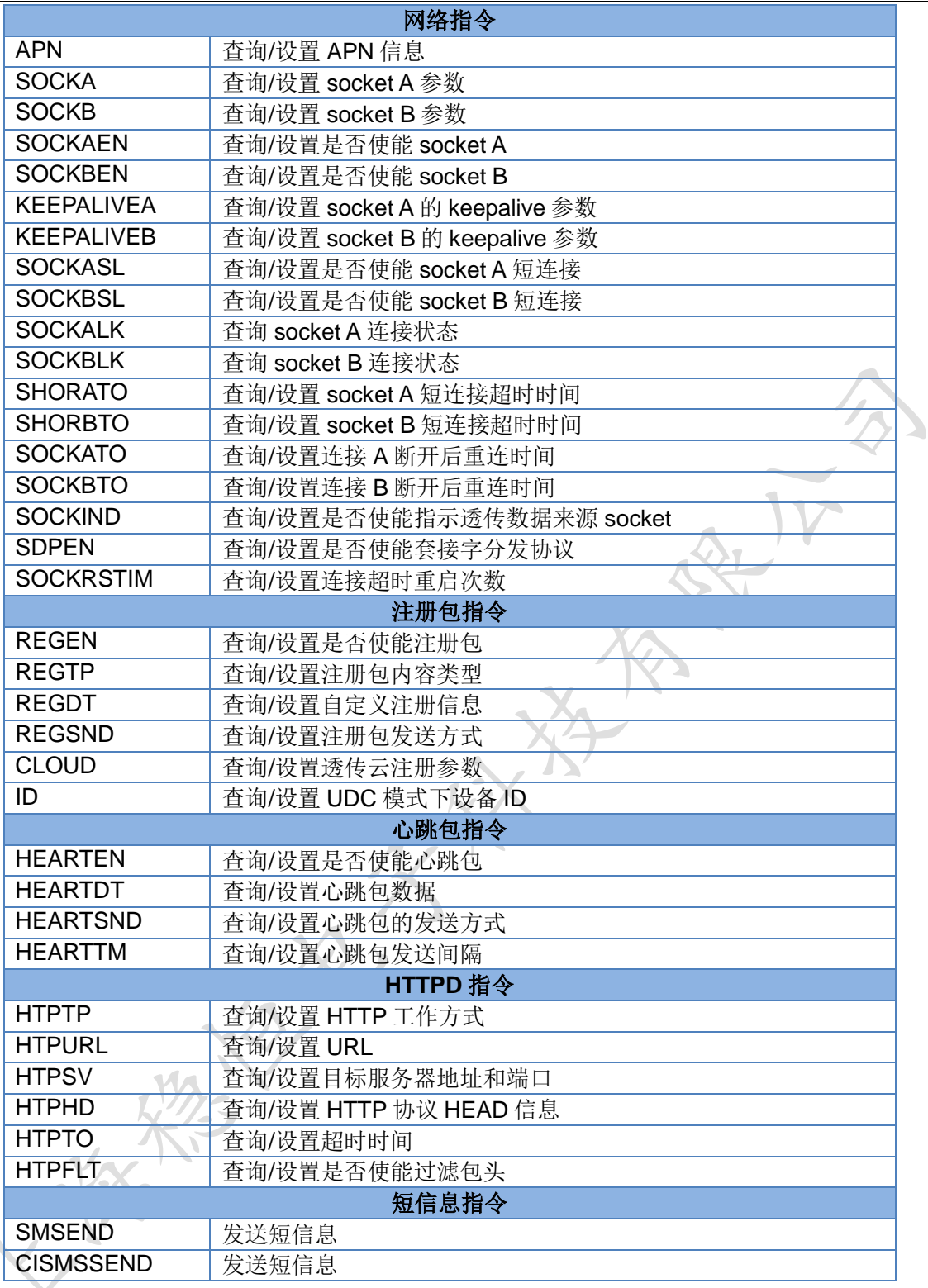

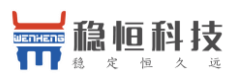

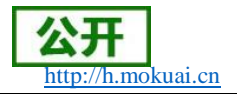

# <span id="page-22-0"></span>**5.** 联系方式

- 公 司:上海稳恒电子科技有限公司
- 地 址:上海市闵行区秀文路 898 号西子国际五号楼 611 室
- 网址: www.mokuai.cn
- 邮 箱:sales@mokuai.cn
- 电 话:021-52960996 或者 021-52960879

使命:做芯片到产品的桥梁

愿景:全球有影响力的模块公司

#### 价值观:信任 专注 创新

#### 产品观:稳定的基础上追求高性价比

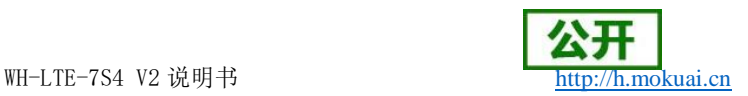

# <span id="page-23-0"></span>**6.** 免责声明

■稳恒科技

本文档提供有关 WH-LTE-7S4 V2 产品的信息,本文档未授予任何知识产权的许可,并未以明示或暗示,或 以禁止发言或其它方式授予任何知识产权许可。除在其产品的销售条款和条件声明的责任之外, 我公司概不承 担任何其它责任。并且,我公司对本产品的销售和/或使用不作任何明示或暗示的担保,包括对产品的特定用途 适用性,适销性或对任何专利权,版权或其它知识产权的侵权责任等均不作担保。本公司可能随时对产品规格 及产品描述做出修改,恕不另行通知。

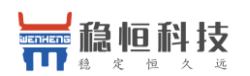

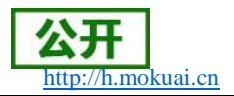

# <span id="page-24-0"></span>**7.** 更新历史

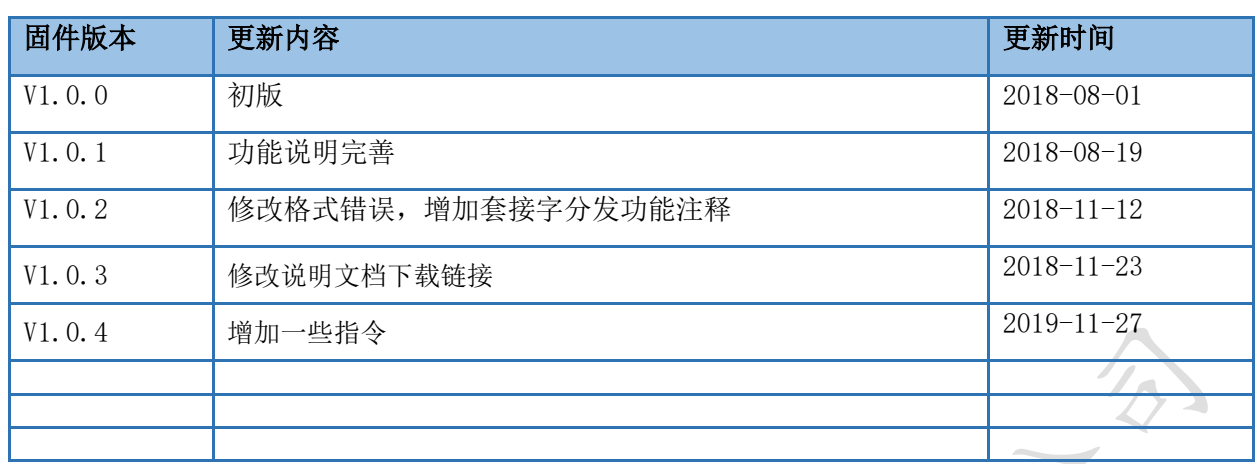

上海稳恒电子科技有限公司 25 / 25 / 25 / 25 mm 25 / 25 mm www.mokuai.cn

海谷